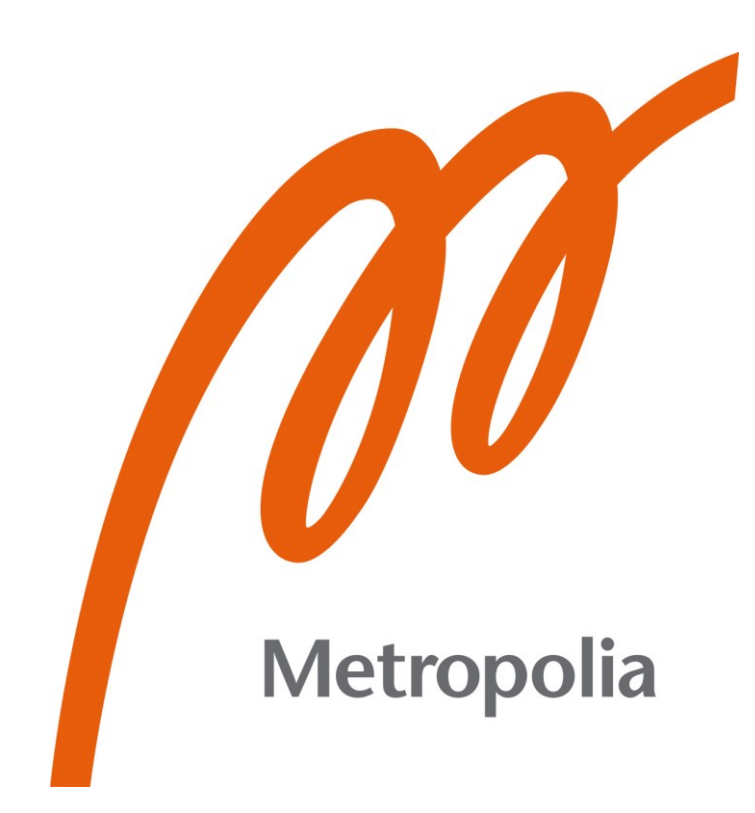

Juho Perkinen

# MagiCAD for AutoCAD -projektitiedoston rakentaminen vakioasiakkuuskäyttöön

Metropolia Ammattikorkeakoulu Insinööri (AMK) Sähkö- ja automaatiotekniikka Insinöörityö 3.5.2023

## **Tiivistelmä**

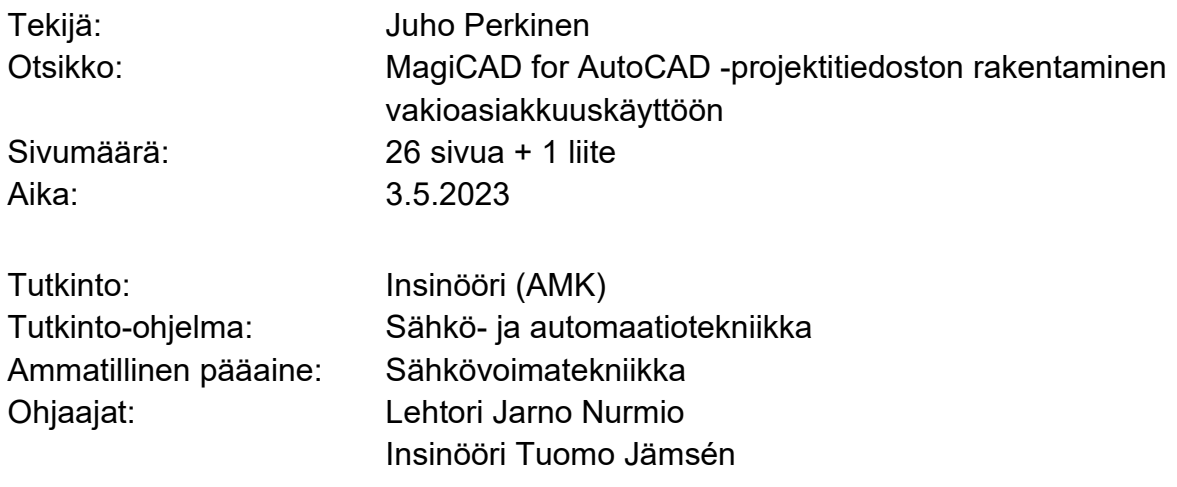

Insinöörityön tilaajana oli Granlund Oy. Työn tavoitteeksi asetettiin korvata suunnitteluryhmän vakioasiakkuusprojekteissa käytössä oleva MagiCAD for AutoCAD -ohjelmiston projektitiedosto uudella.

Aluksi tutustuttiin MagiCAD for AutoCAD -ohjelmistoon sekä siihen, millaisia haasteita vakioasiakkuus tuottaa sähkösuunnitteluun, ja perehdyttiin suunnitteluryhmän tarpeisiin. Otettiin myös katsaus yleisiin tietomallintamisen vaatimuksiin sekä siihen, mitä ne tarkoittavat asiakkuuden projekteissa.

Itse työssä lähestyttiin MagiCADin projektitiedoston muokkausta perehtymällä sen sisältöön ja muokkauksilla saavutettaviin hyötyihin. Muokkaustyön lisäksi käsiteltiin suunnitteluryhmältä testikäytön perusteella saatuja palautteita ja muokattiin projektitiedostoa edelleen, jotta se olisi mahdollinen ottaa laajempaan käyttöön.

Insinöörityön tuloksena oli sähkösuunnitteluryhmälle uusi projektitiedosto, joka sisältää lähes valmiita vakioratkaisuja, joita voidaan ottaa käyttöön pienin muokkauksin. Valmiit vakioratkaisut tehostavat suunnittelutyötä sekä tekevät koko suunnitteluryhmän tuottamista suunnitelmista visuaaliselta ilmeeltään yhtenäisiä. Lisäksi projektitiedosto päivittyi samalla vastaamaan järjestelmien osalta yrityksessä käytettyä sähkötyöselostuspohjaa ja S2010-nimikkeistöä, mikä osaltaan helpottaa myös muiden suunnittelun työvaiheiden työstämistä.

Avainsanat: MagiCAD, suunnittelu, sähkösuunnittelu

## **Abstract**

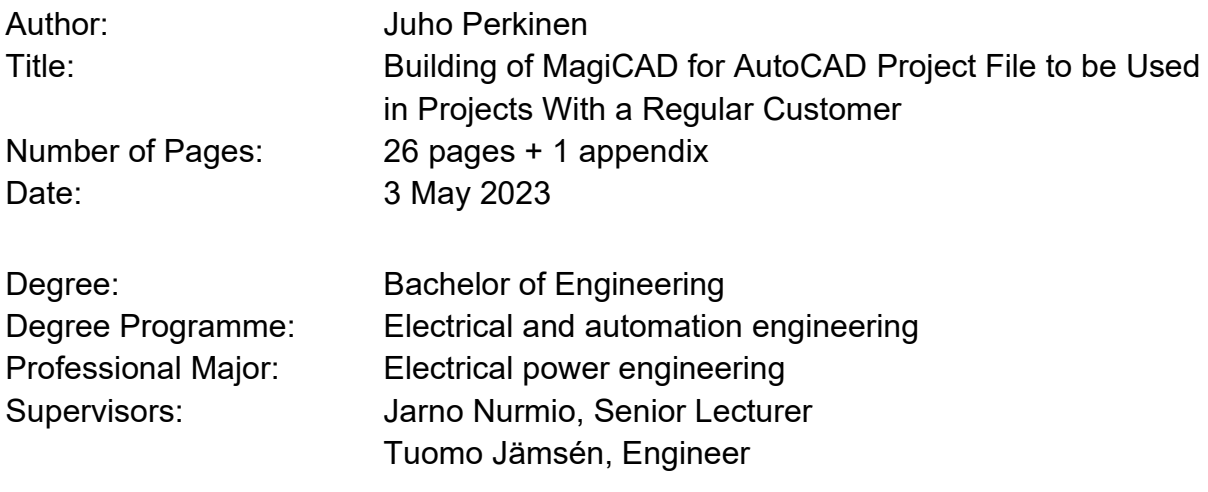

This thesis work was carried out for Granlund Oy. The goal of this thesis work was to replace an old project file used in projects with regular customers with a new one, which is to be used by an electrical designing group with MagiCAD for AutoCAD software.

The thesis starts by introducing MagiCAD for AutoCAD and the people behind it. It investigates the challenges posed by projects with regular customers and the requirements of the designing group. Thesis also briefly examines common BIM requirements and how they affect projects with a regular customer.

The work on modifying the project file started with familiarizing with MagiCAD for AutoCAD software and identifying the benefits that can be achieved through modification. In addition to the modifying process, feedback from the designing group was analyzed and the project file was further modified based on the feedback to enable wider usage.

As a result of this work, a new project file was created, which includes almost-ready solution to be used in the electrical designing projects that are to be made for a regular customer. These solutions optimize the designing process and make the designs produced by the designing group uniform.

Keywords: MagiCAD, design, electrical design

# **Sisällys**

## Lyhenteet

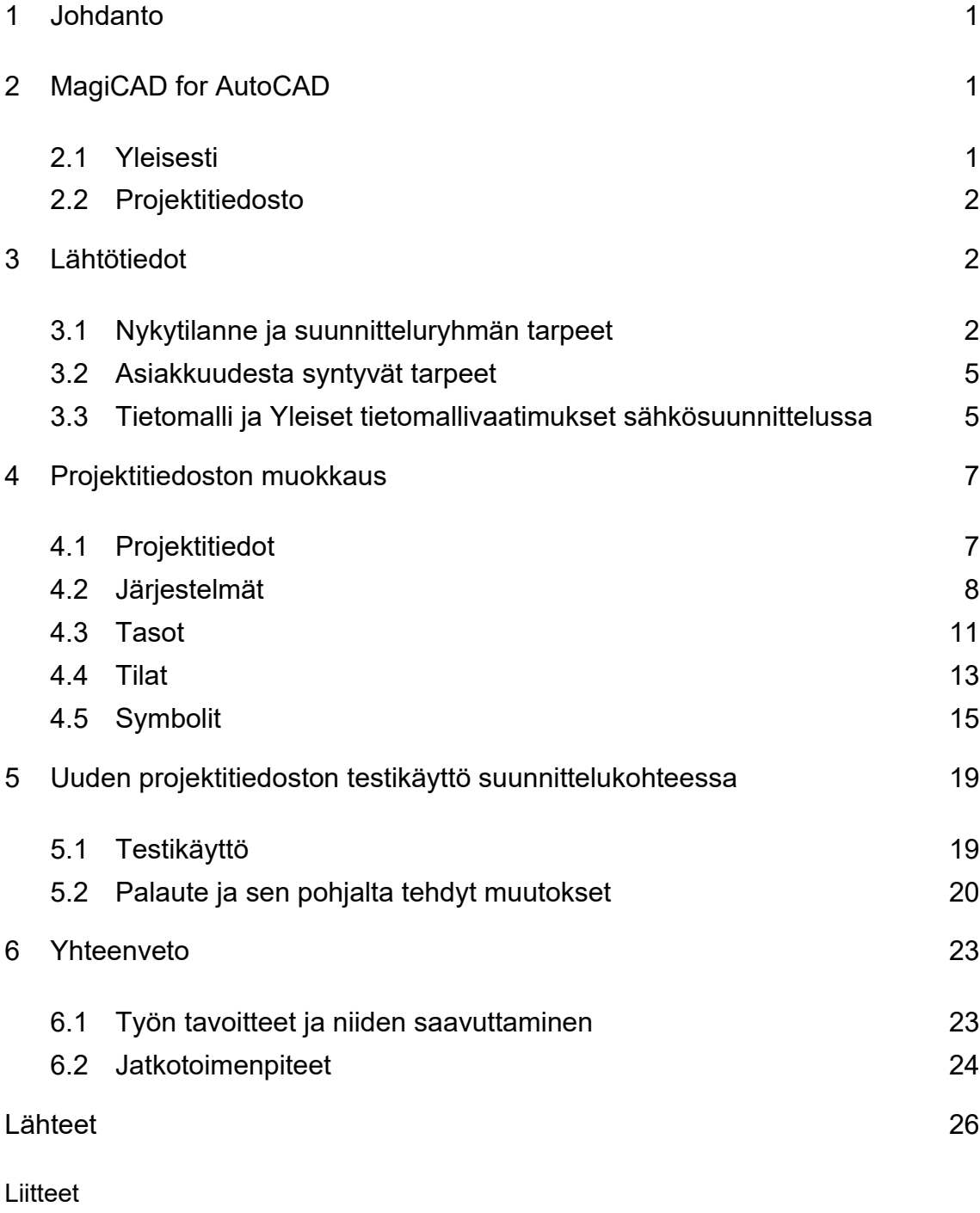

Liite 1: Palautelomake projektitiedostosta

## **Lyhenteet**

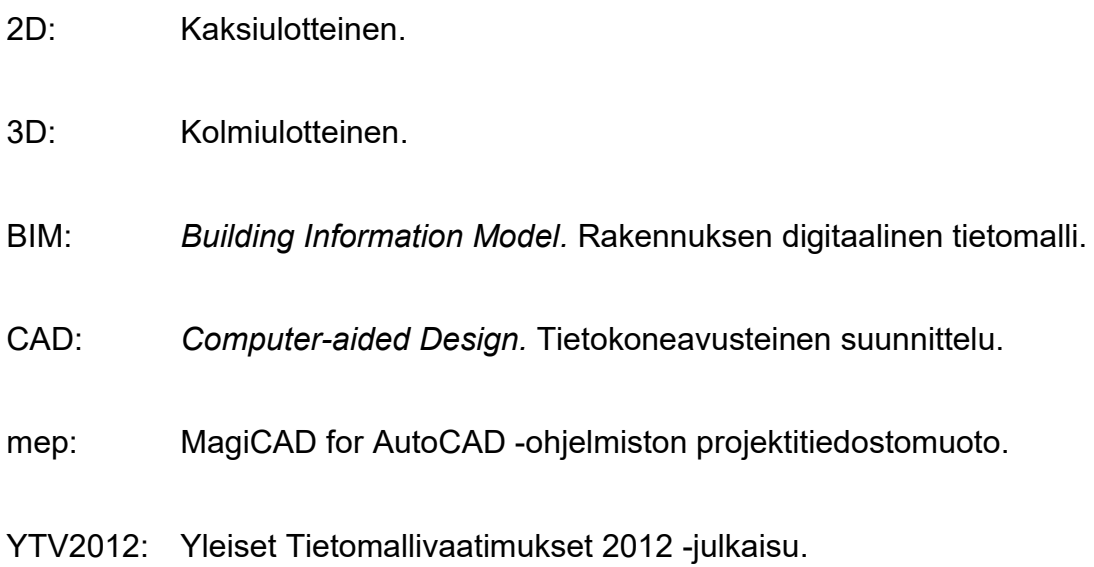

## <span id="page-5-0"></span>**1 Johdanto**

Insinöörityön tavoitteena oli rakentaa uusi projektitiedosto MagiCAD for AutoCAD -suunnitteluohjelmalle. Uutta projektitiedostoa tullaan käyttämään suunnitteluryhmän sisällä vakioasiakkuusprojekteissa tehostamaan ja yhdenmukaistamaan suunnittelutyötä.

Työssä perehdyttiin MagiCAD for AutoCAD -ohjelmistoon, sen projektitietokantaan ja muokkaukseen. Työssä esitellään MagiCADin eri toimintoja ja perehdytään itse projektitiedoston muokkaamiseen, sekä mitä hyötyjä muokkaustyöllä on tarkoitus saavuttaa. Varsinainen tuotettu projektitiedosto ja sen sisältö jäävät vain yrityksen käyttöön, eikä tiedostoa luovuteta julkiseen jakoon.

Insinöörityö tehtiin Granlund Oy:lle tehostamaan ja yhdenmukaistamaan sähkösuunnitteluryhmän suunnittelutyötä. Granlund Oy on suomalainen rakennusja kiinteistöalan asiantuntijakonserni, joka tarjoaa konsultointi- ja suunnittelupalveluja. Talotekniikan palveluihin kuuluvat muun muassa sähkö-, LVI-, ja rakennusautomaatiosuunnittelu.

## <span id="page-5-1"></span>**2 MagiCAD for AutoCAD**

## <span id="page-5-2"></span>2.1 Yleisesti

MagiCAD for AutoCAD on vuonna 1998 julkaistu suomalaisen MagiCAD Group Oy:n kehittämä CAD-ohjelmisto eli tietokoneavusteinen suunnitteluohjelmisto (Computer-aided Design), jolla voidaan toteuttaa taloteknistä suunnittelua. MagiCAD ei ole itsenäinen ohjelmisto, vaan se on integroitu Autodeskin kehittämälle AutoCAD-alustalle. MagiCADistä on olemassa versio myös Revit-alustalle. [1.]

Itse yritys on perustettu vuonna 1983. Sittemmin MagiCAD Group on liittynyt osaksi maailmanlaajuista Glodon Company Limitediä vuonna 2019. [1.]

Sähkösuunnittelun näkökulmasta MagiCADin käytössä suurimpia etuja ovat sen tietomallipohjaisen sähkösuunnittelun toiminnot sekä laaja tuotekirjasto, joka sisältää valmiita sähkösuunnittelun BIM-objekteja (Building Information Model), kuten kytkimiä, pistorasioita, valaisimia ja kaapeleita. Sähkösuunnittelussa käytetään MagiCAD Electrical -sovellusta, joka on osa MagiCAD for AutoCAD -ohjelmistoa. [2.]

Tuotekirjastojen BIM-objektit ovat myös yksityiskohtaisesti mallinnettuja fyysisten tuotteiden perusteella ja sisältävät valmistajien tarkat tekniset tiedot. Nämä ominaisuudet yhdessä antavat madollisuudet tuottaa yksityiskohtaisia tietomallipohjaisia suunnitelmia tehokkaasti. [2.]

## <span id="page-6-0"></span>2.2 Projektitiedosto

Projektitiedosto on MagiCADissä käytetty mep-tiedostomuoto, joka sisältää projektin asetukset, perustiedot, järjestelmät ja tuotekirjastot. Projektitiedostoja voidaan rakentaa lähes tyhjästä tai vaihtoehtoisesti käyttää jo olemassa olevaa pohjaa uuden tiedoston runkona.

MagiCAD tarjoaa myös valmiita projektitiedostopohjia, joita voidaan käyttää uuden projektitiedoston runkona. Projektitiedostopohjat sisältävät valmiiksi tarvittavia järjestelmiä ja kaapeleita, sekä laajan kirjaston erilaisia piirrosmerkkejä. [2.]

## <span id="page-6-1"></span>**3 Lähtötiedot**

#### <span id="page-6-2"></span>3.1 Nykytilanne ja suunnitteluryhmän tarpeet

Jokaisessa suunnitteluprojektissa käytetään omaa projektitiedostoa, joka on kyseiselle kohteelle räätälöity. Ongelmaksi on muodostunut käytäntö, jossa vanhaa projektitiedostoa kopioidaan projektista seuraavaan, jolloin projektitiedostoa joudutaan siivoamaan ja muokkaamaan uudelle projektille sopivaksi. Muokkaustyö vie aikaa, eikä se aina onnistu halutulla tavalla. Projektitiedostoon voi

jäädä turhaa sisältöä, tai mahdollisesti säilytettäväksi haluttua tietoa saatetaan vahingossa poistaa.

Organisaatiolla on olemassa valmiita projektitiedostoja käytettäväksi, mutta ne ovat huomattavan kevytrakenteisempia, eivät tyypillisesti sisällä valmiita ratkaisuja ja usein sisältävät jonkin verran myös turhaa tietosisältöä. Kyseessä olevassa vakioasiakkuudessa nopeammaksi ja helpommaksi vaihtoehdoksi on todettu projektitiedoston kopioiminen vanhasta projektista ja sen muokkaaminen.

Suunnitteluryhmässä on lisäksi kokeneita suunnittelijoita, jotka kopioivat omia vanhoja projektitiedostojaan. Tämä on luonut ongelmaksi sen, että suunnitteluryhmän sisällä käytössä olevia projektitiedostoja on useampia, mitkä voivat erota toisistaan huomattavastikin. Näissä tiedostoissa tieto on mahdollisesti eri tavalla esitetty, eivätkä yleisesti käytetyt ratkaisut ole välttämättä visuaalisesti samanlaisia, vaikka käytännön toteutuksena olisivatkin.

Kuvassa 1 on esitetty levyhyllyn kaksi käytössä olevaa, toisistaan poikkeavaa esitystyyliä. Kummatkin esitystavat ovat teknisiltä ominaisuuksiltaan samanlaisia ja tarkoittavat samaa asiaa, mutta ovat visuaalisesti erilaisia.

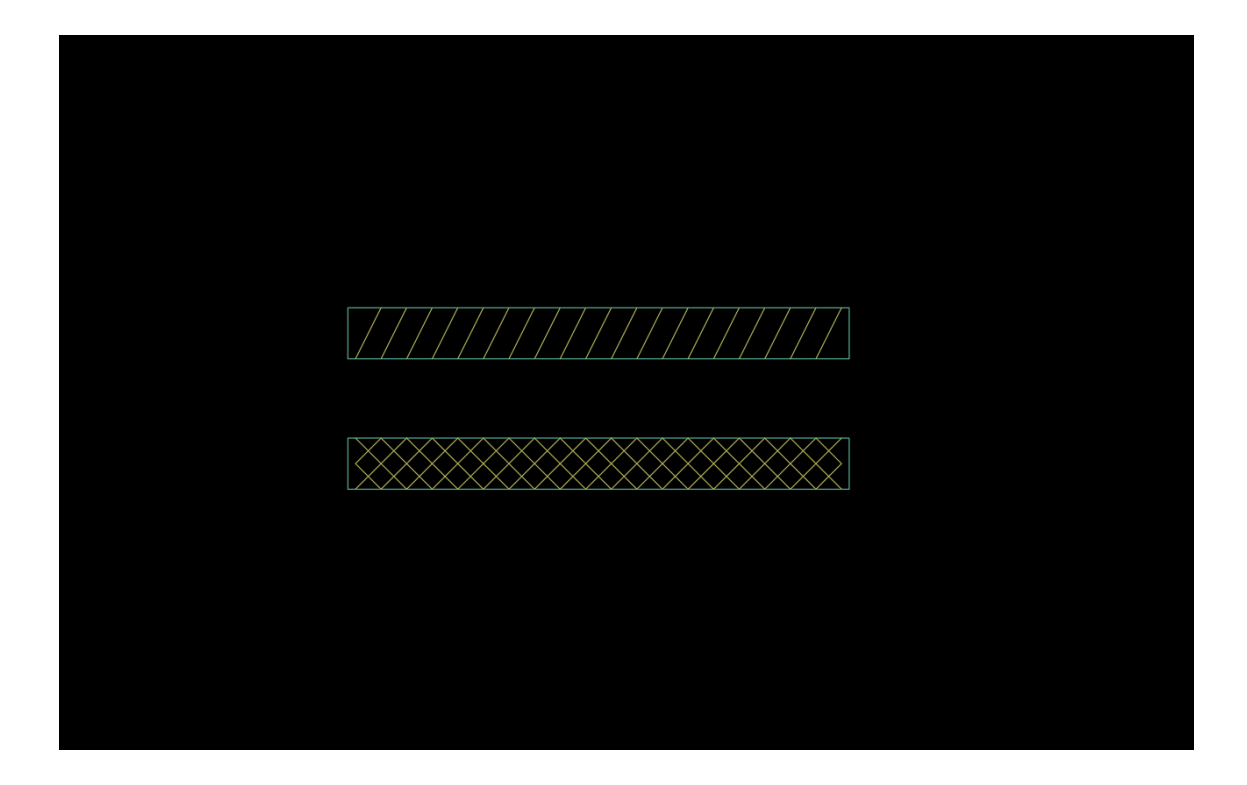

Kuva 1. Käytössä olevat levyhyllyn erilaiset esitystyylit suunnitteluryhmän sisällä MagiCAD for AutoCAD -ohjelmassa.

Suunnitteluryhmän tarpeeksi onkin muodostunut saada projektitiedosto, jossa olisi mahdollisimman pitkälle vietyjä vakioituja ratkaisuja ja visuaalinen ilme projektien välillä olisi mahdollisimmat yhtenäinen. Käytettävyys ja selkeys nostettiin esille. Projektitiedoston tulisi olla laaja, mutta myös liika tieto lisää epäselkeyttä, joten sisällytettävien ratkaisujen täytyy olla lähes jokaisessa projektissa toistuvia. Harvoin suunnitelmissa esiintyviä asioita ei ole tarpeen sisällyttää projektitiedostoon. [3.]

Nykyisin käytössä olevat projektitiedostot ovat järjestelmiltään eroavaisia muun organisaation käytössä olevista S2010-nimikkeistöä mukailevista projektitiedostoista, joten uusi projektitiedosto päätettiin tässä yhteydessä päivittää S2010 nimikkeistön mukaiseksi. S2010-nimikkeistöstä voidaan kuitenkin poiketa tietyissä tapauksissa, kun tarvitaan tarkempaa järjestelmämääritystä. [3.]

Projektitiedoston muokkauksen minimoiminen vähentää siihen kuluvaa työaikaa, ja yksi yhteisessä käytössä oleva tiedosto yhtenäistää suunnitelmien

visuaalista ilmettä sekä rikastaa tietomallien tietosisältöä, kun vakioidun projektitiedoston yksittäisten symbolien tietosisältö laaditaan lähtötilanteessa tarkasti. Vakioidun projektitiedoston päivittäminen ja ylläpitäminen on myös helpompaa, ja muutokset piirustustavoissa saadaan jalkautettua helposti ja yhtäaikaisesti koko suunnitteluryhmään.

#### <span id="page-9-0"></span>3.2 Asiakkuudesta syntyvät tarpeet

Vakioasiakkuus synnyttää toistuvia, niin kutsuttuja vakioratkaisuja. Nämä ratkaisut eivät usein ole normaalissa sähkösuunnittelussa tavattavia vakioratkaisuja vaan ennemminkin normaalista poikkeavia asiakkaan tarpeeseen laadittuja erikoisratkaisuja, jotka ilmenevät toistuvasti, jolloin niistä tulee vakioitu tapa.

Pitkän asiakkuuden aikana on syntynyt yhteistyössä myös suunnitteluohje, jossa määritellään erilaisia suunnittelumenetelmiä, esimerkiksi valaistuksen toteuttamiseen. Näiden määritysten perusteella pystytään projektitiedostoon sisällyttämään hyvinkin pitkälle vietyjä, lähes valmiita ratkaisuja, joita voidaan ottaa käyttöön pienillä täydennyksillä.

Suunnittelutyössä eteen tulee aika ajoin tilanteita, joissa samaan toteutustapaan päädytään projekti toisensa jälkeen. Näissä tapauksissa yhden projektitiedoston käyttö vakioasiakkuudessa helpottaa käytänteiden ja määritysten tuomista uusiin projekteihin. Näitä ratkaisuja on tarkoitus sisällyttää uuteen projektitiedostoon mahdollisimman kattavasti.

#### <span id="page-9-1"></span>3.3 Tietomalli ja Yleiset tietomallivaatimukset sähkösuunnittelussa

Yleisesti mallintamisen tavoitteita kiinteistöissä ja rakennuksissa on tukea laatua, tehokkuutta, turvallisuutta sekä kestävän kehityksen mukaista hanke- ja elinkaariprosessia suunnittelussa ja rakennuttamisessa [4]. Sähkösuunnittelussa mallintamisella voidaan laajuudesta riippuen hahmottaa esimerkiksi asennusten korkomaailmoja tai mallitilojen kokoonpanoja. Mallinnusta käytetään suunnitteluvaiheessa erityisesti törmäystarkastelujen tekemiseen eri

suunnittelualojen välillä. Suunnitteluvaiheen törmäystarkastelulla vältetään eri tekniikan alojen yhteentörmäykset rakennusvaiheessa.

Tietomalliprojektissa jokainen suunnitteluala tuottaa suunnitelmistaan oman IFC-muotoisen mallitiedoston. Mallinnuksen tarkkuus ja sisältö ovat projektin alussa asiakkaan ja tietomallikoordinaattorin kanssa sovittavia asioita. Yleensä näissä noudatetaan Yleisten tietomallivaatimusten 2012 (YTV2012) [4] mukaisia vaatimustasoja, mutta projektista riippuen asiakas voi vaatia tarkempaakin mallinnusta.

Niin kutsuttu yhdistelmämalli on mallitiedosto, jossa on yhdistettynä useiden suunnittelualojen tietomalleja samassa koordinaatistossa. Kuvassa 2 on havainnollistettu yhdistelmämallia suunnittelukohteen ilmanvaihdon konehuoneesta Solibri-ohjelmassa [5].

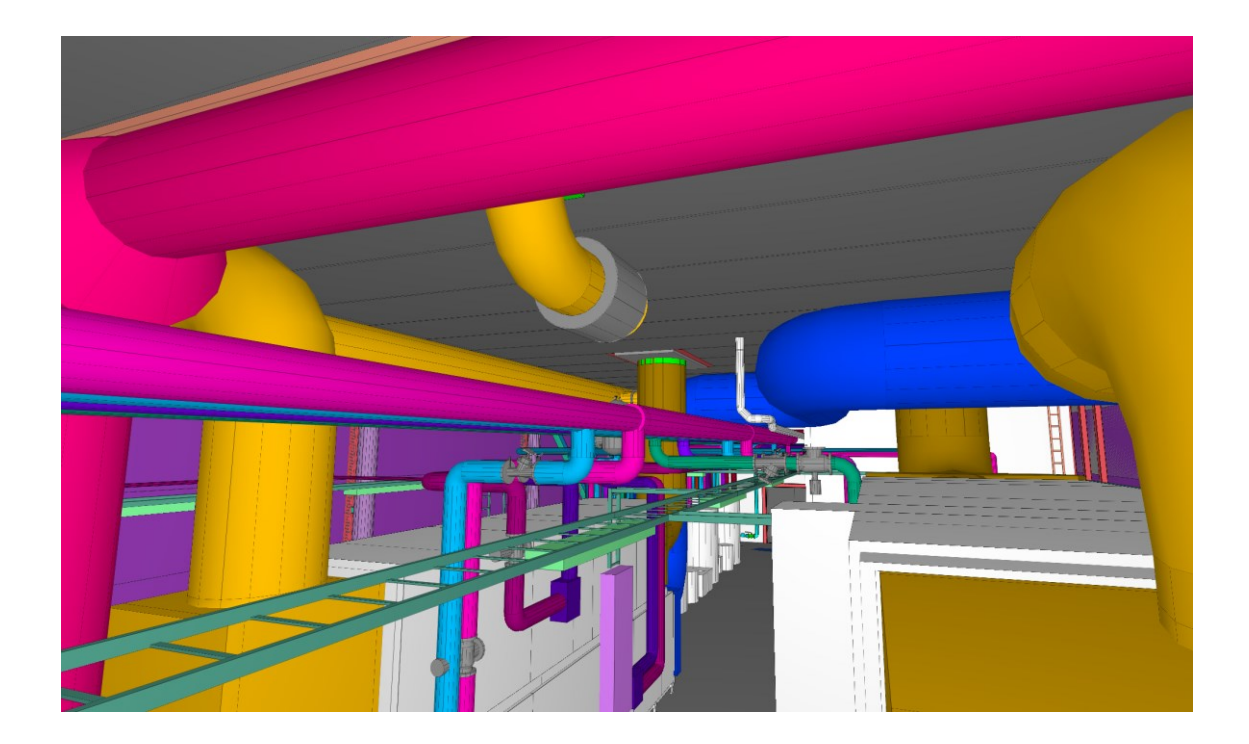

Kuva 2. Yhdistelmämalli ilmanvaihdon konehuoneesta Solibri-ohjelmassa [5].

Tietomallintaminen rakennusalalla on kasvanut nopeasti ajan saatossa ja on synnyttänyt tarpeen tietomallivaatimuksille hankkeissa. Yleiset tietomallivaatimukset 2012 [4] on COBIM-hankkeessa (Common BIM Requirement) syntynyt julkaisusarja, jossa kuvataan tietomallinnusta koskevia perusasioita, vaatimuksia ja käsitteitä. Hanke oli Rakennustietosäätiön johtama, ja siinä on ollut osapuolina valtion ja kuntien tilaajaorganisaatioita sekä maan johtavia rakennusalan yrityksiä. Nykyisin julkaisusarjaa ylläpitää buildingSMART Finland. [4.]

Suurin osa asiakkuuden projekteista on tietomalliprojekteja, mikä on huomioitava tässä työssä. Kaikilla tietomallissa esitetyillä objekteilla on oltava vaadittu tietosisältö, ja niiden 3D-mallien on oltava mahdollisimman tarkasti mallinnettuja.

## <span id="page-11-0"></span>**4 Projektitiedoston muokkaus**

Tässä luvussa perehdytään mep-tiedoston eli projektitiedoston muokkaamiseen. Kaikkia projektitiedoston osa-alueita ei tässä luvussa käsitellä, vaan perehdytään niihin, joilla oli työn kannalta merkitystä. Myöskään hyvin yksityiskohtaista esittämistä ei tehdä, sillä itse projektitiedostoa ei julkisteta.

Uuden projektitiedoston pohjana käytettiin jo yrityksellä jo olemassa olevaa projektitiedostoa. Käytetty pohja sisältää kohtuullisen määrän tietoa, mutta on sellaisenaan täysin riittämätön haluttuun käyttötarkoitukseen. Osaa tietosisällöstä voitiin hyödyntää sellaisenaan, mutta suurinta osaa on jouduttu muokkaamaan tavalla tai toisella.

## <span id="page-11-1"></span>4.1 Projektitiedot

Projektitiedot (eng. project description) sisältävät yleistietoja, kuten projektin numero ja nimi, osoitetiedot sekä tekijän ja yrityksen tiedot. Projektitietoihin voidaan sisällyttää myös kohteen tarkempia osoitetietoja, kuten koordinaatteja, jotka voidaan syöttää käsin tai vaihtoehtoisesti tuoda arkkitehdin IFC-mallista, jos sellainen on olemassa. Näitä on hahmotettu kuvassa 3.

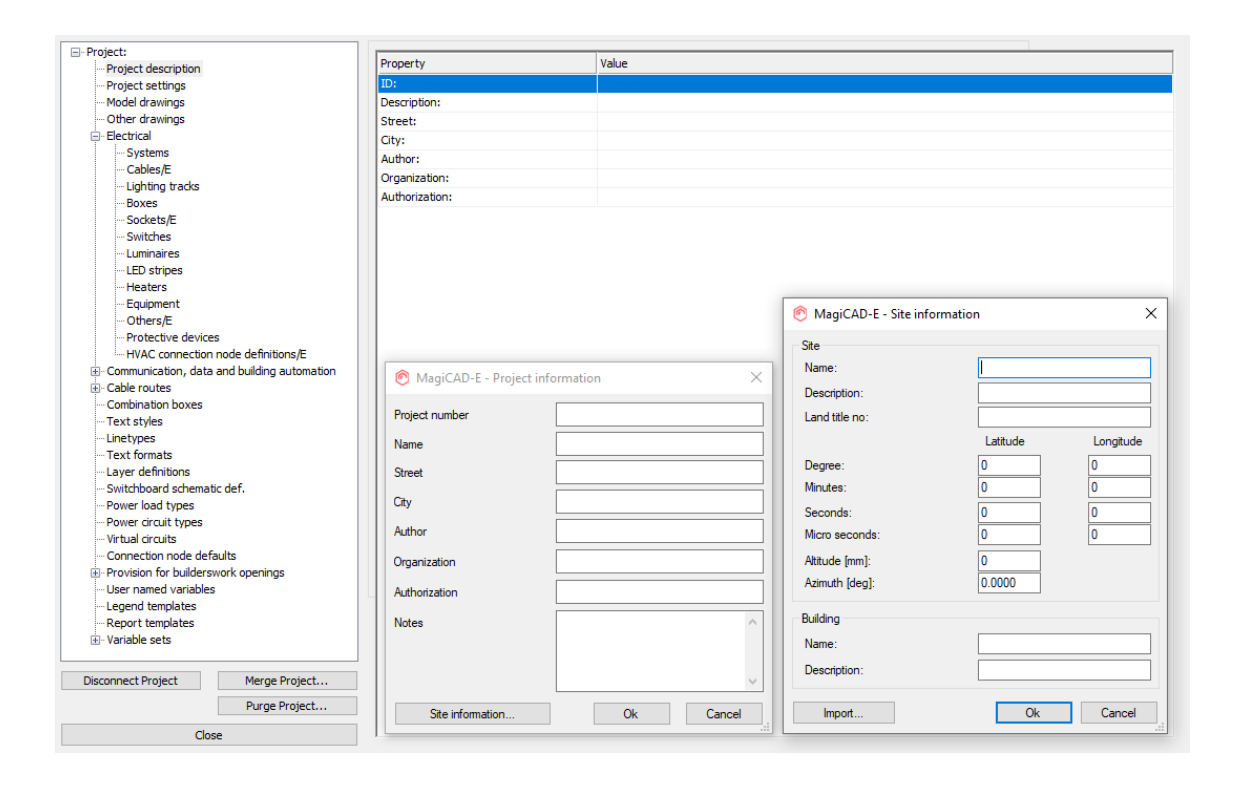

Kuva 3. Projektitietojen määritysikkunat MagiCADissä.

Projektitietoja ei lähtökohtaisesti voida täyttää etukäteen, vaan ne täytetään vasta, kun projekti on tiedossa, joten tässä vaiheessa kaikki tietosisältö projektitiedoista tyhjennettiin.

#### <span id="page-12-0"></span>4.2 Järjestelmät

Järjestelmät (eng. systems) erottavat MagiCADissä eri sähkö- ja tietoteknisiä järjestelmiä toisistaan. Tämä on osaltaan helpottanut sähkösuunnittelua, sillä ajassa tarpeeksi taaksepäin mentäessä ei järjestelmiä ole CAD-ohjelmissa välttämättä ollut. Tämä on tarkoittanut sitä, että eri sähköteknisistä järjestelmistä on luotu omat piirustuksensa ja niitä on erotettu toisistaan esimerkiksi viivapaksuuksilla tai -tyypeillä. Toisaalta sähköteknisiä järjestelmiä on tuohon aikaan ollut nykyistä vähemmän.

Nykyään MagiCADillä tuotetut tasopiirustukset jaetaan tyypillisesti kerroskohtaisesti, sillä järjestelmät mahdollistavat kaikkien sähköteknisten järjestelmien erottamisen toisistaan, jolloin ne kaikki voidaan piirtää samaan piirustukseen.

Järjestelmien erottelu omiksi järjestelmäkohtaisiksi tulosteiksi voidaan tehdä niille osoitetuissa tulostusikkunoissa. Kuvassa 4 on havainnollistettu, miltä MagiCADin piirtotila näyttää kaikkien järjestelmien ollessa näkyvillä.

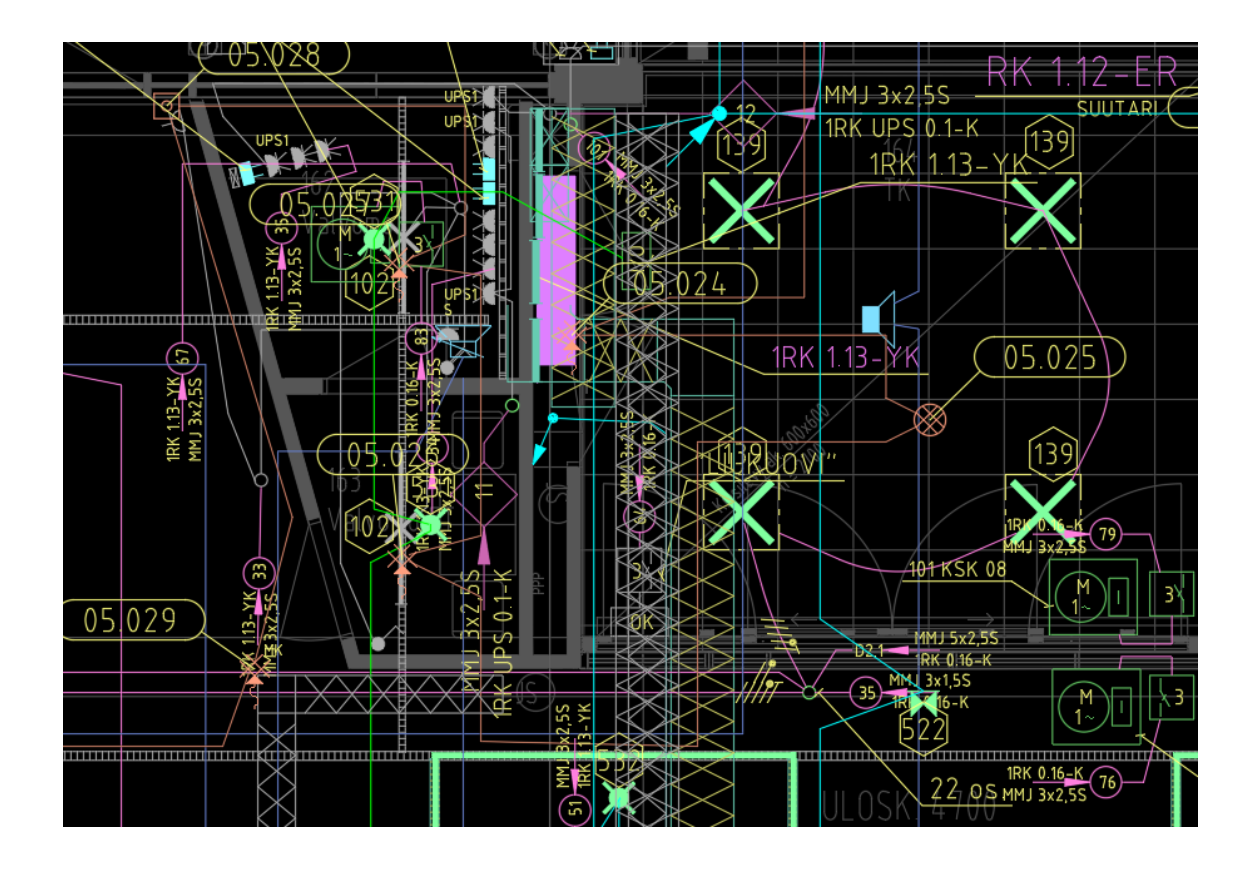

Kuva 4. Kaikki projektin järjestelmät näkyvissä piirtotilassa.

Järjestelmiä on MagiCAD Electricalissa kolmea eri tyyppiä: sähköjärjestelmät, tele- ja tietojärjestelmät ja kaapelitiet. Näitä järjestelmiä voidaan muokata toisistaan riippumatta. Kuvassa 5 on esitetty projektin sähkötekniset järjestelmät.

| <b>□ Project:</b>                                                          | $\sim$ | Columns by user |        |                 |                                           |            |                  |                  |                        | General                   |                           |          |
|----------------------------------------------------------------------------|--------|-----------------|--------|-----------------|-------------------------------------------|------------|------------------|------------------|------------------------|---------------------------|---------------------------|----------|
| Project description                                                        |        | ID              | In     | Code            | Description                               | Linetype   | Color            | Laver            | $\hat{ }$<br>Default   | ID:                       | 13                        |          |
| <b>Project settings</b>                                                    |        |                 | use    |                 |                                           |            |                  | code             | cable                  |                           |                           |          |
| Model drawings                                                             |        |                 | ⊠      | S <sub>2</sub>  | Sähkönjakelu ja siihen liite Continuous   |            | ш                | S2               | - not defined -        | System code:              | <b>S226</b>               |          |
| Other drawings                                                             |        | 25              | ⊠      | <b>S25</b>      | Valaistusiäriestelmä                      | Continuous | ш                | S <sub>25</sub>  | - not defined -        | Description:              | Sähkön mittaus            |          |
| - Electrical<br>曲                                                          |        | 18              | ×      | S <sub>26</sub> | Sähkölämmitysjärjestelmä Continuous       |            | m                | S <sub>26</sub>  | - not defined -        |                           |                           |          |
| <b>Systems</b>                                                             |        | 17              | ⊠      | S211            | Sähkölittymä                              | Continuous | ш                | S211             | - not defined -        | IfcType:                  | NOTDEFINED (IFC4)         |          |
| Cables/E                                                                   |        |                 | 図      | S221            | Keskijännitejakelujärjestel Continuous    |            | m.               | S221             | - not defined -        | Voltage                   |                           |          |
| Lighting tracks                                                            |        |                 | ×      | <b>S222</b>     | Pienjännitejakelujärjestel Continuous     |            | ٠                | S222             | - not defined -        |                           | ۱٥.<br>Phase voltage [V]: |          |
| <b>Boxes</b><br>Sockets/E                                                  |        | 15              | ⊠      | <b>S223</b>     | Maadoitukset                              | Continuous | ٠                | S223             | - not defined -        | Line voltage M:           |                           | <b>D</b> |
| Switches                                                                   |        | 11              | п      | \$224           | Sähkön muokkaus ja mitta Continuous       |            | m                | \$224            | - not defined -        |                           |                           |          |
| Luminaires                                                                 |        | 12              | $\Box$ | <b>S225</b>     | Sähkön muokkaus                           | Continuous | m                | <b>S225</b>      | - not defined -        | <b>Drawing Properties</b> |                           |          |
| <b>LED</b> stripes                                                         |        | 13              | ⊠      | S226            | Sähkön mittaus                            | Continuous | ٠                | <b>S226</b>      | - not defined -        | Layer code {SV}:          | S226                      |          |
| <b>Heaters</b>                                                             |        | 23              | 図      | S231            | Kinteistön laitteiden ja lait Continuous  |            | m.               | S <sub>231</sub> | - not defined -        |                           |                           |          |
| Equipment                                                                  |        | 10              | ×      | S232            | LVI-laitteiden ja -laitteistoj Continuous |            | m                | S232             | - not defined -        | Laver linetype:           | Continuous                |          |
| Others/E                                                                   |        | 19              | ⊠      | <b>S234</b>     | Vuokralaisten laitteiden ja Continuous    |            | ш                | S234             | - not defined -        | Laver color:              | Acad-215                  |          |
| Protective devices                                                         |        | 22              | 図      | S242            | Kosketinkiskojärjestelmä Continuous       |            | ш                | S242             | - not defined -        |                           |                           |          |
| -HVAC connection node definitions/E                                        |        |                 | $\Box$ | S322            | Tuotantolaitteiden pääjak Continuous      |            | m                | S322             | - not defined -        | Default Cable             |                           |          |
| E Communication, data and building automation<br>- Cable routes<br>Systems |        |                 | $\Box$ | S330            | Tuotantolaitteiden sähköis Continuous     |            | ш                | S330             | - not defined -        |                           | - not defined -           |          |
|                                                                            |        |                 | 図      | S422            | Varavoima pääjakelujärjes Continuous      |            | m.               | S422             | - not defined -        |                           |                           |          |
| -- Trays and conduits                                                      |        |                 | ×      | S431            | Varavoimaan litettyjen lai Continuous     |            | m                | S431             | - not defined -        | <b>System Variables</b>   |                           |          |
| Others/CR                                                                  |        |                 | ⊠      | <b>S522</b>     | UPS päätakelutärtestelmä Continuous       |            | a an             | S522             | - not defined -        | Variable                  | Value                     |          |
| <b>Back boxes</b>                                                          |        | 21              | $\Box$ | <b>S523</b>     | IT-jakelu / UPS                           | Continuous | m                | S523             | - not defined -        |                           |                           |          |
| <b>Combination boxes</b>                                                   |        | 14              | ⊠      | S531            | UPS-jakeluun liitettyjen lai Continuous   |            | <b>The State</b> | S531             | - not defined -        | S1<br>S2                  |                           |          |
| <b>Text styles</b>                                                         |        | 102             | ⊠      | S610            | Poistumisvalaistusiäriestel Continuous    |            | ш                | S610             | - not defined -        | S3                        |                           |          |
| - Linetypes                                                                |        | 103             | $\Box$ | S611            | Poistumis- ia merkkivalaist Continuous    |            | ш                | S611             | - not defined          | S <sub>4</sub>            |                           |          |
| <b>Disconnect Project</b><br>Merge Project                                 |        | 104             | ×      | S620            | Varavalaistusjärjestelmä Continuous       |            | п                | S620             | - not defined -        | <b>S5</b>                 |                           |          |
|                                                                            |        |                 | ⊠      | S710            | Ukkossuojausiäriestelmä Continuous        |            | ш                | S710             | - not defined -        | S6                        |                           |          |
| Purge Project                                                              |        | 16              | ⊠      | S801            |                                           |            | a a              | S801             |                        |                           |                           |          |
| Close                                                                      |        | 20              |        |                 | Savunpoistojärjestelmä Continuous         |            |                  |                  | - not defined - $\sim$ |                           |                           |          |

Kuva 5. Sähkötekniset järjestelmät projektitiedostossa.

Pohjana käytetyssä projektitiedostossa oli valmiiksi S2010-nimikkeistön mukaisia järjestelmiä, ja tavoitteena oli lisätä sekä muokata järjestelmiä siten, että ne palvelevat vakioasiakkuuden projekteja mahdollisimman hyvin. Lähtökohtaisesti mitään yksittäisiä järjestelmiä ei poistettu, vaan ne otettiin ainoastaan pois käytöstä. Tällöin järjestelmät ovat tallessa projektilla, mutta eivät sekavoita järjestelmän valintaikkunaa, kun luodaan esimerkiksi uutta symbolia.

Lisättyjä järjestelmiä olivat muun muassa S226 sähkön mittaus, S232 LVI-laitteiden ja -laitteistojen sähköistys, S234 vuokralaisten laitteiden ja -laitteistojen sähköistys sekä S242 kosketinkiskojärjestelmä.

Järjestelmää lisättäessä yksinkertaisin tapa on luoda kopio olemassa olevasta järjestelmästä ja muokata uudelle järjestelmälle oikea tunnus ja kuvaus. Esimerkiksi S226 sähkön mittaus johdettiin S224 sähkön muokkaus ja mittaus -järjestelmästä, jolloin saatiin säilytettyä kyseisen järjestelmän väriasetukset, eikä niitä tarvinnut erikseen hakea. Kopiointia tehdessä on kuitenkin huomattava muuttaa myös tason koodi (layer code) vastaamaan uuden järjestelmän järjestelmätunnusta, jolla ohjelma osaa luoda järjestelmän objektit kyseiselle tasolle.

#### <span id="page-15-0"></span>4.3 Tasot

Tasoilla (eng. layer) tarkoitetaan tasoa, jolle symboli luodaan piirustuksessa. Ohjelma luo tasoja sitä mukaa, kun objekteja luodaan piirustukseen. Tasot määrittyvät objektin järjestelmän, symbolin tasokoodin sekä tilan perusteella. Kaikilla edellä mainituilla on määritetyt tasomuuttujat (eng. layer variable). Tasomuuttujat ovat olemassa oletuksena, mutta niitä voidaan muokata ja lisätä tarvittaessa.

Kuvassa 6 on esitetty valitun pistorasian taso ohjelmassa. Pistorasian ollessa valittuna voidaan kuvan vasemman yläkulman alasvetovalikosta nähdä valitun objektin taso, joka tässä on E-S222-71. Projektitiedoston tasomäärittelyistä nähdään objektin seuraavan tasomäärittelyä, jolloin system variable ({SV}) on pistorasialle määritelty järjestelmä S222 ja product variable ({PV}) on pistorasialle määritelty tasomuuttuja 72. Objektin tilaa ei ole määritelty, joten ohjelma ei luo sille erillistä tasoa. Tapauksessa, jossa tila olisi määritetty, ohjelma luo sen mukaisen tason, jolloin vastaava nykyisenä esitetty pistorasia olisi tasolla E-S222- 72-NYK.

| $E = 5222 - 71$        |                                 | ▓ <del>▝</del> ⋠ <i>⋡⋠⋠⋠⋠⋠⋠⋠</i> ⋒⋓⋬⋬⋬⋬⋬⋪⋪⋞⋪⋪⋴⋢                  |                                                 |                                                                 |                                           |                      |
|------------------------|---------------------------------|------------------------------------------------------------------|-------------------------------------------------|-----------------------------------------------------------------|-------------------------------------------|----------------------|
| ByLayer                | ByColor<br>- ByLayer<br>ByLayer | ▘▚▏▏ <i>▘▘▏</i> ▏▒▏▒▘▒▝▓▕▁                                       |                                                 |                                                                 |                                           |                      |
| [-][Top][2D Wireframe] |                                 | Current layer: E-S222-71 : E-S222-71                             |                                                 |                                                                 | Search for layer                          | $\circ$              |
|                        |                                 | 名字多良 副 医盲目 瓜                                                     | 经破损损失                                           |                                                                 |                                           | $\Omega \cup \alpha$ |
|                        |                                 | <b>Filters</b>                                                   | << S., Name                                     | $\sim$ O. F., L., P., Color                                     | Linetype Lineweight Transp N. Description | $\mathbf{r}$         |
|                        |                                 | $= 2$ All                                                        | E-S140-23-HATCH-NYK                             | CONTIN - Defa 0<br>●米司局■53                                      | 32 E-S140-23-HATCH-NYK                    |                      |
|                        |                                 | · MI Used Layers                                                 | E-S140-23-HATCH-PUR                             | CONTIN - Defa 0<br>$\bullet$ of $\bullet$ 1153                  | 3% E-S140-23-HATCH-PUR                    |                      |
|                        |                                 | <b>Magi Tekstitasot</b>                                          | E-S140-23-NYK                                   | CONTIN - Defa 0<br>● 美 ff 曲 ■123                                | 32 E-S140-23-NYK                          |                      |
| $\epsilon$             |                                 | <b>Ell</b> MCE Johtotiet                                         | E-S140-23-PUR                                   | CONTIN - Defa 0<br>е<br>123                                     | 36 E-S140-23-PUR                          |                      |
|                        |                                 | <b>MICE Palo</b>                                                 | $\blacktriangleright$ E-S221--TXT<br>$E-S222-8$ | CONTIN - Defa 0<br><b>ELL</b> 51<br>CONTIN - Defa 0<br>е<br>поз | 3% E-S221--TXT<br>3% E-S222-8             |                      |
|                        |                                 | <b>Ell</b> MCE Pisteet                                           | E-S222-8 -DL                                    | CONTIN - Defa 0<br>$*$ of $\blacksquare$ 51                     | 3% E-S222-8 -DL                           |                      |
|                        |                                 | <b>MCE_Telepisteet</b><br><b>MCE</b> Turva                       | E-S222-8 - DLTXT                                | CONTIN - Defa 0<br>※ a → ■ 51                                   | 34 E-S222-8 - DLTXT                       |                      |
|                        |                                 | <b>Ell</b> MCE Turva- ja merkkivalaistus                         | $\blacktriangleright$ E-S222-8 - TXT            | $\mathbf{d} \in \mathbb{R}^{51}$<br>CONTIN - Defa 0             | 3% E-S222-8 - TXT                         |                      |
| 2                      |                                 | <b>MCE Vahva</b>                                                 | $E-S222-71$                                     | CONTIN - Defa 0<br>r en mar                                     | 3% E-S222-71                              |                      |
|                        | ₩                               |                                                                  | $-F-S222-71-DL$<br>E-S222-71-DLTXT              | CONTIN - Defa 0<br>● ☀ af ∈ ∎ 51<br>● 余留息■51<br>CONTIN - Defa 0 | 30 E-S222-71-DL<br>3% E-S222-71-DLTXT     |                      |
|                        |                                 |                                                                  | E-S222-71-TXT                                   | $*$ of $\oplus$ $\blacksquare$ 51<br>CONTIN - Defa 0            | 34 E-S222-71-TXT                          |                      |
|                        |                                 |                                                                  | $E-S222-72$                                     | CONTIN - Defa 0<br>■■71                                         | 3% E-S222-72                              |                      |
|                        |                                 |                                                                  | E-\$222-72-DL                                   | CONTIN - Defa 0<br>寒音 景■51                                      | 3% E-S222-72-DL                           |                      |
|                        |                                 |                                                                  | E-S222-72-DLTXT                                 | CONTIN - Defa 0<br>$*$ of $=$ $-$ 51                            | 3% E-S222-72-DLTXT                        |                      |
|                        |                                 | Invert filter                                                    | $\overline{\mathbf{K}}$ $\overline{\mathbf{K}}$ |                                                                 |                                           | $\rightarrow$        |
| Ð                      |                                 | All: 221 layers displayed of 221 total layers                    |                                                 |                                                                 |                                           |                      |
|                        |                                 | MagiCAD-E - Project Management -                                 |                                                 |                                                                 |                                           | $\times$             |
|                        |                                 |                                                                  |                                                 |                                                                 |                                           |                      |
| ₫                      |                                 | <b>E</b> -Profect:                                               | Contents                                        | Name structure                                                  | Default<br>Default                        | $\hat{\phantom{a}}$  |
|                        |                                 | Project description<br><b>Project settings</b>                   |                                                 |                                                                 | color<br>linetype                         |                      |
|                        |                                 | Model drawings                                                   | Security                                        | E-(SV)-(PV)-(STV)                                               | Continuous                                | г                    |
|                        |                                 | Other drawings                                                   | Security-Symbol text                            | E-{SV}-{PV}-TXT{STV}                                            | Continuous                                |                      |
|                        |                                 | ii Electrical<br>ii) Communication, data and building automation | Security-Reference line                         | E-{SV}-{PV}-DL{STV}{TV}                                         | Continuous                                |                      |
|                        |                                 | <b>El</b> Cable routes                                           | Security-Text<br>Security-Operation area        | E-{SV}-{PV}-DLTXT{STV}{TV}<br>E-{SV}-{PV}-AREA{STV}             | Continuous<br>Continuous                  |                      |
|                        |                                 | <b>Combination boxes</b><br>Text styles                          | Selection area                                  | E-SELECTION_AREA-{BA}                                           | Continuous                                |                      |
| $\bullet$              |                                 | <b>Linetypes</b>                                                 | Signal                                          | E-{SV}-{PV}-{STV}                                               | Continuous                                | ×                    |
|                        |                                 | Text formats                                                     | Signal-Symbol text                              | E-{SV}-{PV}-TXT{STV}                                            | Continuous                                |                      |
| Ħ                      |                                 | Laver definitions<br>Switchboard schematic def.                  | Signal-Reference line                           | E-{SV}-{PV}-DL{STV}-TV}                                         | Continuous                                |                      |
|                        |                                 | Power load types                                                 | Signal-Text<br>Signal-Operation area            | E-{SV}-{PV}-DLTXT{STV}{TV}<br>E-{SV}-{PV}-AREA{STV}             | Continuous<br>Continuous                  |                      |
| А                      |                                 | Power circuit types                                              | Sockets/C,D                                     | E-{SV}-{PV}-{STV}                                               | Continuous                                |                      |
| •                      |                                 | Virtual circuits<br>Connection node defaults                     | Sockets/C,D-Symbol text                         | E-{SV}-{PV}-TXT{STV}                                            | Continuous                                |                      |
|                        |                                 | (i) Provision for builderswork openings                          | Sockets/C,D-Reference line                      | E-{SV}-{PV}-DL{STV}-{TV}                                        | Continuous                                |                      |
|                        |                                 | User named variables                                             | Sockets/C.D-Text                                | E-{SV}-{PV}-DLTXT{STV}{TV}                                      | Continuous                                |                      |
| €                      |                                 | Legend templates<br><b>Report templates</b>                      | Sockets/C.D-Operation area<br>$ackets$ <b>E</b> | E-{SV}-{PV}-AREA{STV}<br>E-{SV}-{PV}{STV}                       | Continuous<br>Continuous                  |                      |
|                        |                                 | <b>Ti-Variable sets</b>                                          | Sockets/E-Symbol text                           | E-{SV}-{PV}-TXT{STV}                                            | Continuous                                |                      |
|                        |                                 |                                                                  | Sockets/E-Reference line                        | E-{SV}-{PV}-DL{STV}-(TV}                                        | Continuous                                |                      |
| €                      |                                 |                                                                  | Sockets/E-Text                                  | E-{SV}-{PV}-DLTXT{STV}{TV}                                      | Continuous                                |                      |
|                        |                                 |                                                                  | Sockets/E-Operation area                        | E-{SV}-{PV}-AREA{STV}                                           | Continuous                                |                      |
|                        |                                 |                                                                  |                                                 |                                                                 |                                           |                      |
|                        |                                 |                                                                  | Sub units                                       | E-{SV}-{PV}-{STV}                                               | Continuous                                |                      |
| Q                      |                                 | <b>Disconnect Project</b>                                        | Sub units-Symbol text                           | E-{SV}-{PV}-TXT{STV}                                            | Continuous                                |                      |
| 3                      |                                 | Merge Project                                                    | Sub units-Reference line<br>Sub units-Text      | E-{SV}-{PV}-DL{STV}-TV}                                         | Continuous<br>Continuous                  |                      |
|                        |                                 | Purge Project                                                    | Sub units-Operation area                        | E-{SV}-{PV}-DLTXT{STV}{TV}<br>E-{SV}-{PV}-AREA{STV}             | Continuous                                |                      |
|                        |                                 | Close                                                            |                                                 |                                                                 |                                           |                      |

Kuva 6. Tasojen valintaikkuna ohjelmassa ja projektitiedoston tasojen määritysikkuna.

Haluttuja tasoja voidaan sammuttaa joko kokonaan tai pelkästään aktiivisena olevasta näkymästä. Näin saadaan luotua piirustusnäkymiä, joissa esiintyy vain tiettyyn järjestelmään tai kokonaisuuteen liittyvät symbolit. Tämä selkeyttää merkittävästi piirustusten luettavuutta niin suunnitteluvaiheessa kuin rakentamisen vaiheessakin.

MagiCADissä on myös oma isolate-komento, jolla tasoja voidaan sammuttaa myös järjestelmäperusteisesti. Tätä komentoa onkin järkevä käyttää aktiivista suunnittelua tehdessä, sillä tasopiirustuksissa voi olla paljonkin tavaraa, joten ne voivat olla huomattavan sekavia.

Tasomuuttujiin tai niiden asetuksiin ei tässä työssä tehty muutoksia, vaan ne jätettiin vastaamaan pohjana käytettyä projektitiedostoa. Pohjana käytetyn projektitiedoston tasomuuttujat ja asetukset olivat tarpeeseen riittäviä.

#### <span id="page-17-0"></span>4.4 Tilat

Tilalla (eng. status) voidaan erottaa piirustuksen osia toisistaan esimerkiksi urakan osissa. Tiloja voidaan käyttää esittämään esimerkiksi nykyisiä purettavia tai säilytettäviä asennuksia. Nykyisiä ja purettavia asennuksia havainnollistetaan suunnittelussa ja mallissa yleensä myös väreillä käyttäen harmaata nykyisille ja punaista purettaville asennuksille. Nämä värimääritykset ohittavat järjestelmien omat värimääritykset, jolloin kaikki kyseisellä statuksella olevat asennukset näkyvät statukselle määritetyllä värillä. Vaikka tietomallissa ja sen käsittelyssä voidaan tarkastella tiloja yksittäin, auttavat värimääritykset havainnollistamaan suunnittelu- ja urakkavaiheessa nykyisiä ja purettavia asennuksia uusista. Tätä on havainnollistettu kuvassa 7.

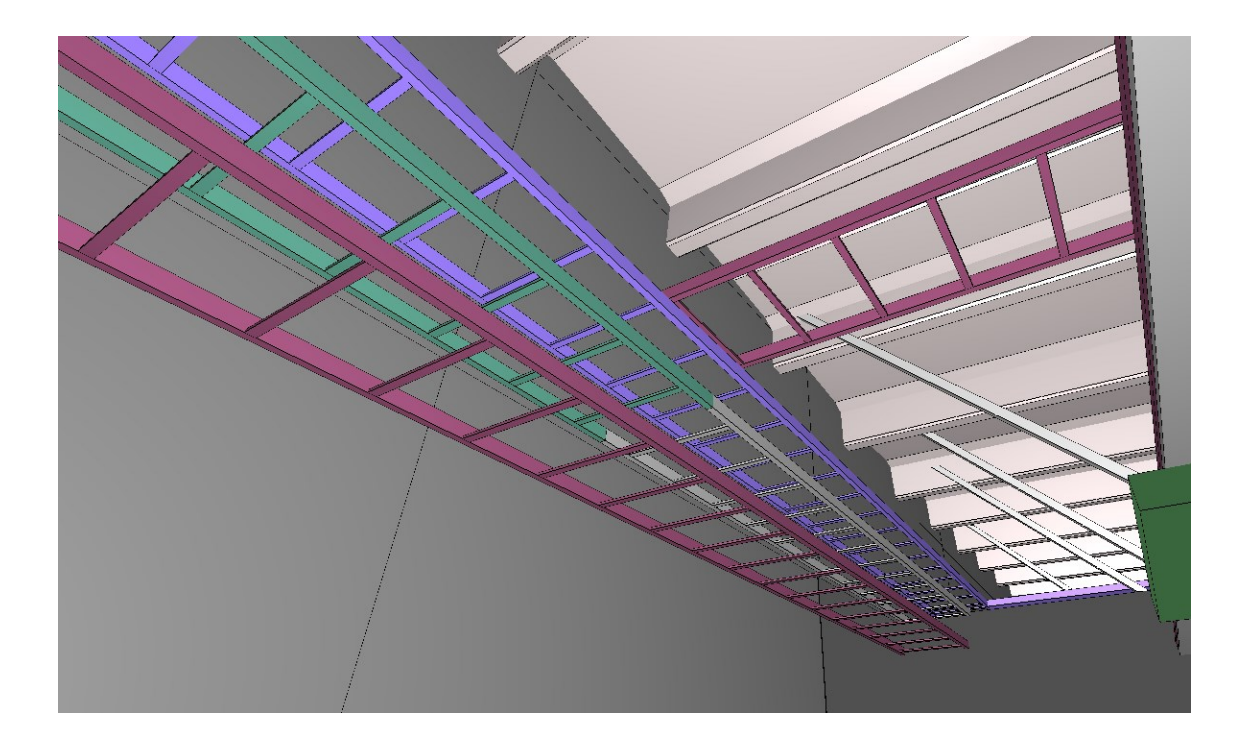

Kuva 7. Eri tilamäärittelyin esitetyt kaapelihyllyt tietomallissa.

Tilalla voidaan myös erottaa järjestelmän sisällä olevia asennuksia toisistaan. Esimerkiksi yleiskaapelointiverkossa oleville WLAN-pisteille voidaan lisätä tila "WLAN", jolloin sille muodostuu oma taso ja se voidaan erottaa muusta yleiskaapelointiverkosta ja esittää tarvittaessa omassa tulosteessa.

Tiloja luotiin valmiiksi tässä työssä kaksi. "Purku" eriyttämään purettavat asennukset ja "Nykyinen" eriyttämään nykyiset säilytettävät asennukset uusista asennuksista. Uusilla asennuksilla ei ole vakiona tilaa, vaan ne esitetään ilman tilaa. Tulevaisuudessa voi mahdollisesti olla projekteja, joissa halutaan erottaa eri tiloja omiksi urakoikseen, mutta näissä tilanteissa tullaan lisäämään kyseinen tila vain kyseiselle projektille.

Statusta luodessa on sille valittava koodi, selite ja tason muuttuja. Valitsemalla "Add to BOM/Legend" -ruutu sisällytetään kyseisellä tilalla olevat objektit määrälaskentaan ja symbolien selitykseen, niin sanottuun piselliin. Ryhmä käyttää pitkälle vietyä vakiomallista piselliä, joten MagiCADin omaa toimintoa ei ryhmässä käytetä. Statuksen luontia on havainnollistettu kuvassa 8.

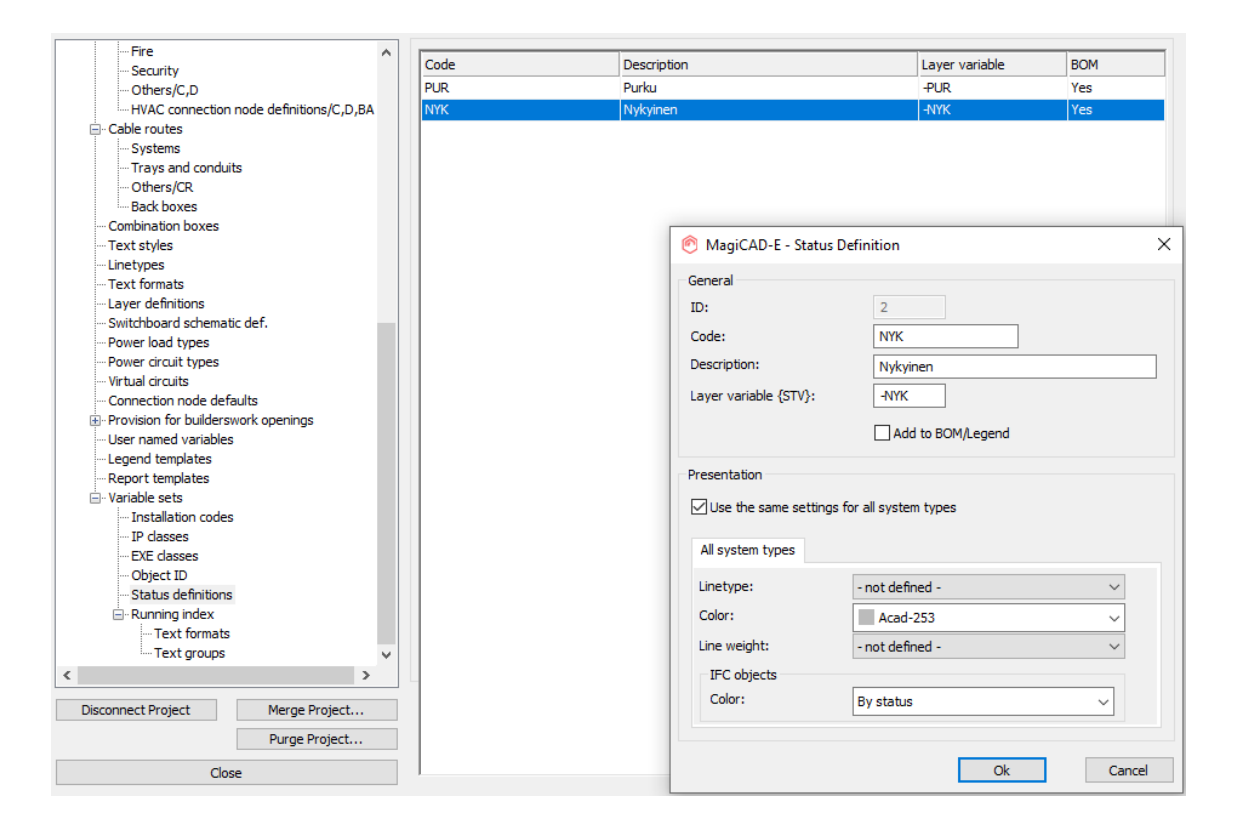

Kuva 8. Tilojen määritysikkunat.

YTV2012 [4] ei varsinaisesti määritä käytettäviä värejä purettaville tai nykyisille asennuksille, mutta kyseiselle asiakkaalle suunniteltaessa vakiintunut käytäntö on käyttää nykyisille asennuksille väriä Acad-253 ja purettaville Acad-233.

Harmaan värin käytössä on huomioitava myös tasopiirustusten arkkitehtipohjien väri, jotta nykyiset asennukset erottuvat. Sähköpiirustuksissa käytettävät arkkitehtipohjat tulostetaan yleensä värissä Acad-9, joka on myös harmaasävy, mutta hieman Acad-233:a vaaleampi.

#### <span id="page-19-0"></span>4.5 Symbolit

Symboleilla (eng. symbols) tarkoitetaan MagiCADissä sekä 2D- että 3D-symboleja. MagiCAD tarjoaa vakiona laajan kirjaston erilaisia ST-korttien ST 13.51 [6] ja ST13.52 [7] mukaisia 2D-symboleja, mutta ohjelmalla on mahdollisuus tuottaa ja tallentaa myös omia symboleja. Lisäksi MagiCAD tarjoaa myös eri valmistajien BIM-objekteja, joita voidaan hyödyntää tietomallissa.

Perinteiset 2D-symbolit eli kaksiulotteiset symbolit ovat tasopiirustuksissa esitettyjä piirrosmerkkejä. Yleisimmät Suomessa käytettävät rakennusten sähkö- ja tietoteknisten järjestelmien tasopiirustusten piirrosmerkit on esitetty ST-korteissa ST 13.51 ja ST 13.52 [6; 7]. Läheskään aina MagiCADin tarjoamat piirrosmerkit eivät riitä, vaan tarvitaan erikoismerkkejä ilmaisemaan tarkoitettua kojetta. Eri yrityksillä ja suunnittelijoilla on eri käytäntöjä erikoissymbolien esittämiseen, mutta tässä työssä niitä on johdettu saman kojesarjan symboleista ja pyritty esittämään aidon tuotteen kaltaisena, jos mahdollista.

Lähtökohtana oli selkeyttää kaksiulotteisten symbolien käyttöä ja helpottaa piirustusten luettavuutta suunnittelussa ja työmaalla. Esimerkkinä kuvassa 9 rakennuksen käytävillä käytettävän, suorakaiteen muotoisen valokeilan muodostava turvavalaisin on haluttu erottaa pyöreän valokeilan tuottavasta valaisimesta omalla symbolillaan. Tällä tavalla eri valaisimet on helpompi erottaa toisistaan jo suunnitteluvaiheessa, eikä ainoa erottava tekijä ole positionumero, jonka taso voi monesti olla aktiivista suunnittelua tehdessä piilotettuna. Työmaavaiheessa eri symbolit auttavat myös urakoitsijaa erottamaan valaisimet toisistaan. Symbolien päällekkäisyyksiä pyritään mahdollisuuksien mukaan estämään, mutta tilanteilta, joissa positionumero jää pakosta tai on vahingossa jäänyt esimerkiksi kaapelitien symbolin alle, tulee aika ajoin eteen.

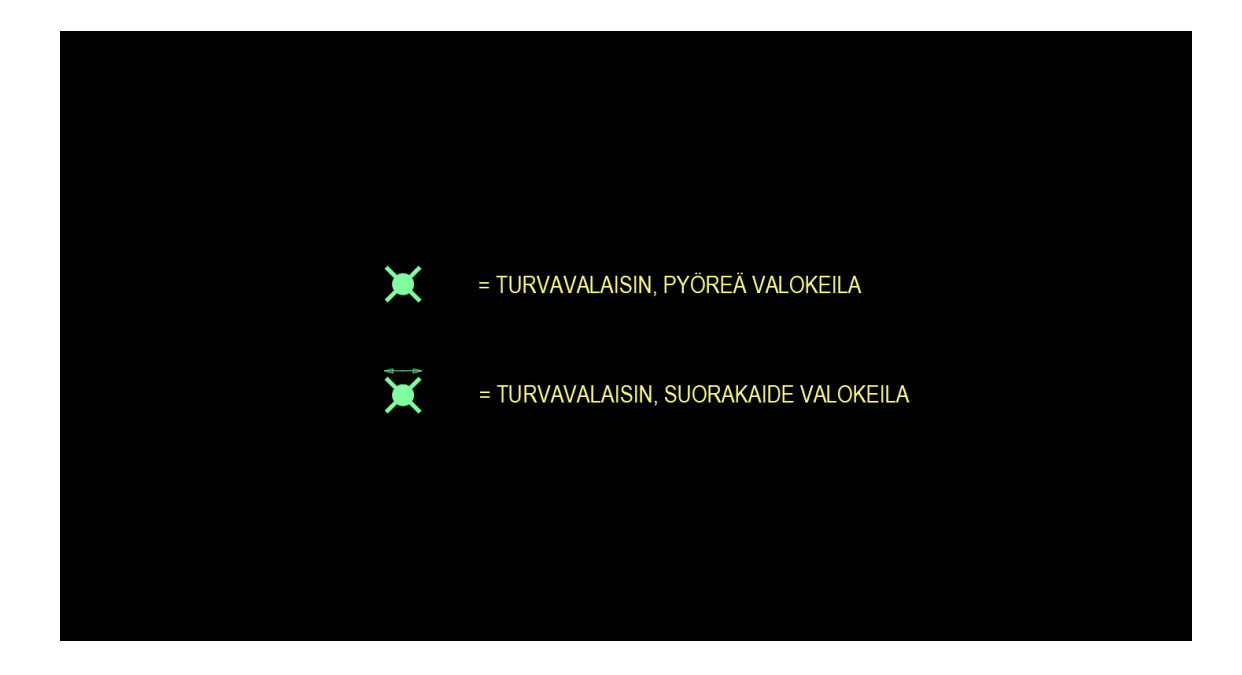

Kuva 9. Erilaiset turvavalaisinsymbolit MagiCAD-ohjelmassa.

3D-symbolit puolestaan ovat mallintamisessa käytettyjä kolmiulotteisia symboleja. MagiCADissä voidaan käyttää valmistajien tuottamia valmiita mallikirjastoja, tuoda valmistajan tuottamia tai luoda itse uusia 3D-malleja.

Pääasiassa lähes kaikilla symboleilla on sekä 2D- että 3D-symbolit. Projektista riippuen mallissa esitetään halutut kojeet. Yleensä asiakkuuden projektien mallinnuksessa mielletään tärkeäksi suurien, tilaa vievien objektien mallinnus, joissa on korkea riski fyysiselle törmäykselle muun tekniikan kanssa. Esimerkiksi paloilmaisimen tai kaiuttimen sijaintia on helpompi siirtää työmaalla kuin kaapelihyllyn. Valaisinten sijoittelua on myös erittäin hankala muuttaa, sillä muutokset vaikuttavat suoraan valaistustasoon. Tarkempaa tietomallinnusta käytetään lähes ainoastaan toistuvissa mallitiloissa, millä saadaan tarkempaa tietoa esimerkiksi pistorasioiden, kytkimien ja erilaisten antureiden asemoinnista. Näin voidaan myös varmistaa kaikkien suunniteltujen kojeiden mahtuminen niille osoitettuihin paikkoihin.

Tietomallia voidaan käyttää myös kaikissa kojeissa, jos asiakkaan tarve on käyttää tietomallia rakennuksen ylläpidossa. Tällöin jokaiselle symbolille voidaan liittää tarkentavia tietoja, kuten sähkönumero, jolla pystytään

tarkentamaan esimerkiksi pistorasian tai kytkimen valmistaja ja malli. Näitä tietoja voidaan hyödyntää esimerkiksi vikatilanteissa.

Valaisimien kohdalla usein helpoimpana ja varsin riittävänä vaihtoehtona mallinnuksen tarkkuuden näkökulmasta on käyttää riittävän lähellä samoja mittoja olevaa vastaavaa valaisinta valmistajien kirjastoista. Vaihtoehtona on käyttää myös ohjelman omaa laatikon tai sylinterin muotoista objektia, kun tarvitaan tarkkoja mittoja. Laatikon tai sylinterin muotoisia objekteja käytettäessä on huomioitava, että käytettävän valaisimen mittatiedot on haettava valmistajalta ja syötettävä tietoihin käsin. Kuvassa 10 on esitetty valaisimien BIM-objektien tuotekirjastoa.

| Product Browser                                                                                                    |                                                                |                                                                                                    |                                                                                                    | $\times$                                                                                 |
|----------------------------------------------------------------------------------------------------|----------------------------------------------------------------|----------------------------------------------------------------------------------------------------|----------------------------------------------------------------------------------------------------|------------------------------------------------------------------------------------------|
| E Browse C Search @ Settings<br>Acticon<br>Atelje Lyktan<br>Climecon<br>Dreamled<br>Elektroskandia<br>Ensto             | AVR320 Recessed<br>Versatile, round recessed IP44<br>luminaire |                                                                                                    |                                                                                                    | 可回                                                                                       |
| <b>Exaktor by Proton Lighting</b><br>Exilight<br>Fagerhult<br>Feilo Sylvania<br>Generic<br>Generic China<br>b<br>Glamox | AVR400<br>Versatile, round surface mounted IP44<br>luminaire   |                                                                                                    |                                                                                                    |                                                                                          |
| Lauritz Knudsen<br>Panasonic<br>Philips<br>Qingniao<br>Rexel<br><b>Schneider Electric</b>                               | AVR400 Recessed<br>Versatile, round recessed IP44<br>luminaire |                                                                                                    | Properties                                                                                                    | 回图                                                                                       |
| Tanda<br><b>Thorn Lighting</b><br>Zobra                                                                                 | AVR66<br>Narrow IP44 luminaire for general use                 | AVR66.030E<br>AVR66.035D<br>AVR66.035DB<br>AVR66.035E<br>AVR66.036E<br>AVR66.049E<br>AVR66.058E<br>AVR66.110L<br>AVR66.110L/3K<br>AVR66.110LAL/3K<br>AVR66.110LP<br>AVR66.110LP/3K<br>AVR66.110LPAL/3K<br>AVR66.111E<br>AVR66.111EP<br>AVR66.115DDL<br>AVR66.115DDL/3K<br><b>AVR66.115DL</b><br>AVR66.115DL/3K<br>AVR66.115L<br>AVR66.115L/3K<br>AVR66.115LP<br>AVR66.115LP/3K<br>AVDCC 120004 | $~\vee~$ Misc<br>Active power [M]:<br>Dimensions [mm]:<br>IP class:<br>Light source:<br>Manufacturer:<br>Product code:<br>Voltage [V]: | 15<br>$900 \times 55 \times 87$<br>44<br>LED<br>Ensto<br><b>AVR66-AVR66.115DL</b><br>230 |
|                                                                                                    | Diana Flat LED                                                 |                                                                                                    | $\sim$                                                                                                    | Select<br>Cancel                                                                         |
| Ready                                                                                                    |                                                                |                                                                                                    |                                                                                                    |                                                                                          |

Kuva 10. Valaisimen valinta tuotekirjastosta.

Valmistajan kirjastosta valaisimia valittaessa ohjelma tuo symbolille automaattisesti tyyppi- ja mittatietojen lisäksi myös tehon, valonlähteen tyypin ja IP-luokituksen, kuten kuvasta 11 huomataan.

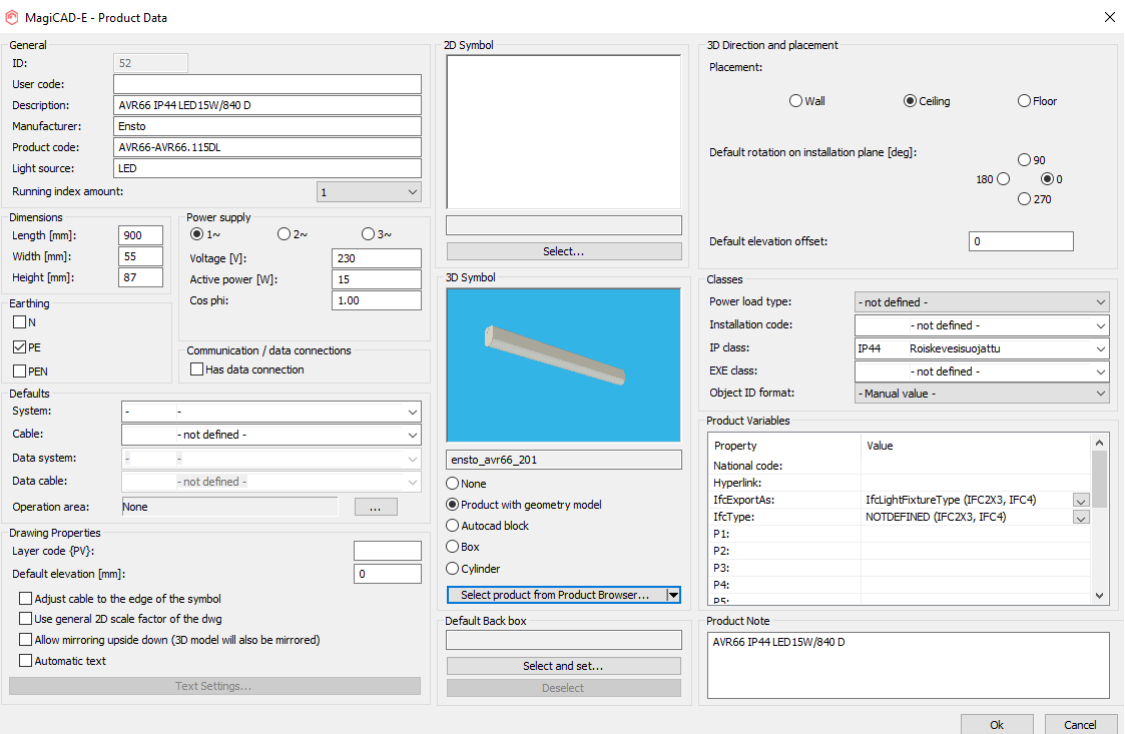

Kuva 11. Valaisimen ominaisuusikkuna.

Käytettäessä eri valmistajan 3D-mallia kuin mitä varsinaiseksi valaisimeksi on määritetty, on huomattava korjata virheelliset tyyppi- ja tehotiedot. 3D-mallin vaihtaminen toiseksi myös kirjoittaa yli jo syötetyt tiedot, jolloin mallin vaihtamisen jälkeen on muistettava täyttää oikeat tiedot uudelleen.

Valaisimien kohdalla ei pääasiassa valmista 3D-mallia ollut saatavilla, jolloin käytettiin laatikon muotoista mallia, jolle annettiin valmistajalta haetut tarkat mittatiedot. Valaisinsymbolit tehtiin mahdollisimman valmiiksi jättäen pois muuttuvat tiedot, kuten teho, asennustapa ja positionumero. Samasta valaisinmallista saattoi myös olla montaa eri kokovaihtoehtoa, tai optiikkaa, jotka puolestaan pakottavat valaisimelle erilaiset 2D- tai 3D-symbolit, joten muokkaamisten minimoiseksi eri kokoisista ja optiikalla varustetuista valaisimista tehtiin omat symbolinsa. Käytännössä valaisinsymboli toimii valitun valaisintyypin runkona, joka kopioidaan ja jolle täytetään puuttuvat tiedot sitä mukaa, kun kyseinen valaisintyyppi halutaan ottaa projektiin käyttöön.

Tietoteknisille järjestelmien osalta symboleja luotiin niille kojeille, mitä suurimmassa osassa asiakkuuden projekteissa käytetään. Tarkemmat tyypitykset jätettiin täyttämättä, sillä järjestelmän valmistajia ei perinteisesti tyypitetä vaan hyväksytetään urakoitsijan esityksestä. 3D-malleina käytettiin suurimmaksi osaksi yleismallisia kirjastosta löytyviä symboleja. Tietoteknisistä järjestelmistä yleisimmin tietomallissa esitettäviä järjestelmiä ovat äänentoistojärjestelmä sekä yleiskaapelointiverkon ristikytkentäkaapit. Kaiuttimet ovat oleellisia esitettäviä, sillä ne sijaitsevat usein alas lasketussa kattorakenteessa, jolloin ne on yhteensovitettava muun tekniikan kanssa. Ristikytkentäkaapit ovat yleensä paljon tilaa vieviä, joten niiden esittäminen mallissa tilavarausten hahmottamisessa on tärkeää.

Työssä tehtiin paljon valmiita symboleja useimmin käytetyille tuotteille. Pistorasioille, kytkimille ynnä muille kojeille tehtiin valmiit symbolit eri järjestelmille. 3Dmalleina voitiin käyttää pääasiallisesti jonkun valmistajan malleja tai vaihtoehtoisesti geneerisiä malleja.

## <span id="page-23-0"></span>**5 Uuden projektitiedoston testikäyttö suunnittelukohteessa**

#### <span id="page-23-1"></span>5.1 Testikäyttö

Projektitiedosto annettiin testikäyttöön suunnitteluryhmän sähkösuunnittelijoille. Uutta projektitiedostoa päätettiin lähteä kokeilemaan keskisuuren liikerakennuksen uusperustantahankkeessa.

Uudiskohteessa projektitiedosto voidaan luoda tyhjästä, koska nykytilanteen suunnitteluaineistoa ei tarvitse huomioida. Tämä mahdollistaa uudenlaisen projektitiedoston käyttöönoton ja testauksen käytännön sähkösuunnittelussa ilman yhteensovitusta vanhaan projektitiedostoon. Hanke on myös tarpeeksi suuri ja sähköjärjestelmien kannalta mahdollisimman monipuolinen, jotta projektitiedostoa voidaan testikäyttää mahdollisimman laajasti ja saada madollisimman kattavasti käyttökokemusta sen eri osa-alueista.

Testikäytöllä selvitettiin uuden projektitiedoston puutteita ja ongelmia, jotta lopullinen versio saataisiin mahdollisimman kattavaksi ennen lopullista julkaisua muulle suunnitteluryhmälle.

Huomioitavana asiana oli, että projektitiedoston oli oltava käytettävässä kunnossa projektin alkaessa. Kyseinen projekti jatkuu vielä pitkään tämän työn jälkeen, sillä projektitiedoston vaihtaminen toiseen on erittäin hankalaa ja työlästä.

Uudesta projektitiedostosta pyydettiin antamaan avointa palautetta testikäytön aikana henkilöiltä, jotka sitä uudessa projektissa käyttivät. Myös muita suunnitteluryhmän jäseniä pyydettiin tutustumaan uuteen projektitiedostoon omatoimisesti, vaikka eivät kyseisessä projektissa olisivatkaan mukana. Avoimen palautteen lisäksi testiprojektin vastuulliselta suunnittelijalta pyydettiin palautetta lomakkeella (liite 1), joka käytiin läpi erillisessä haastattelussa.

Palautetta saatiin yhteensä neljältä henkilöltä, mistä suurin osa tuli suullisena työskentelyn lomassa. Palautteen mukaiset muokkaukset projektitiedostoon pyrittiin suorittamaan heti yhdessä palautteen antajan ja testiprojektin vastaavan suunnittelijan kanssa.

#### <span id="page-24-0"></span>5.2 Palaute ja sen pohjalta tehdyt muutokset

Käytössä huomattiin joitakin puutteita, kuten muutaman järjestelmän puuttuminen ja hieman sekavuutta projektitiedostossa. Tiedostoon tehtiin palautteen pohjalta tarvittavia muutoksia ja lisäyksiä. Muutokset ja lisäykset oli tehtävä yhdessä koekäyttöprojektin sähkösuunnittelijan kanssa, sillä muutokset vakiomalliseen tiedostoon oli tehtävä identtisesti projektille jo kopioidun tiedoston kanssa.

Tehtyjä muutoksia olivat tiettyjen symbolien muokkaaminen tarkemmiksi ja joidenkin symbolien tietosisältöjen muokkaaminen kokonaan erilaisiksi, sillä työn tekemisen aikana on joihinkin asiakkuuden vakioratkaisuihin tullut muutoksia. Tällaisia muutoksia olivat esimerkiksi valonsäätömahdollisuudella varustettujen DALI-painikkeiden korvaaminen useamman ohjelmoitavan valotilanteen painikkeella.

Lisäyksiä olivat muun muassa nousujohtoteiden järjestelmien lisäykset. Kyseisille johtoteille tarvittiin omien järjestelmien lisäksi myös symbolit. Johtotielisäykset tehtiin sekä sähkö- että telejärjestelmille. [8.]

S2010-nimikkeistö ei sisällä varsinaisia järjestelmätunnuksia nousujohtoteille, joten näille annettiin muista johtotiejärjestelmistä johdetut tunnukset. Nousujohtohyllyjen symbolien "puolaväliä" pidennettiin, jotta ne erottuvat mustavalkoisessa tulosteessa ryhmäkaapeloinneille tarkoitetuista kaapelihyllyistä. Tätä on havainnollistettu kuvassa 12.

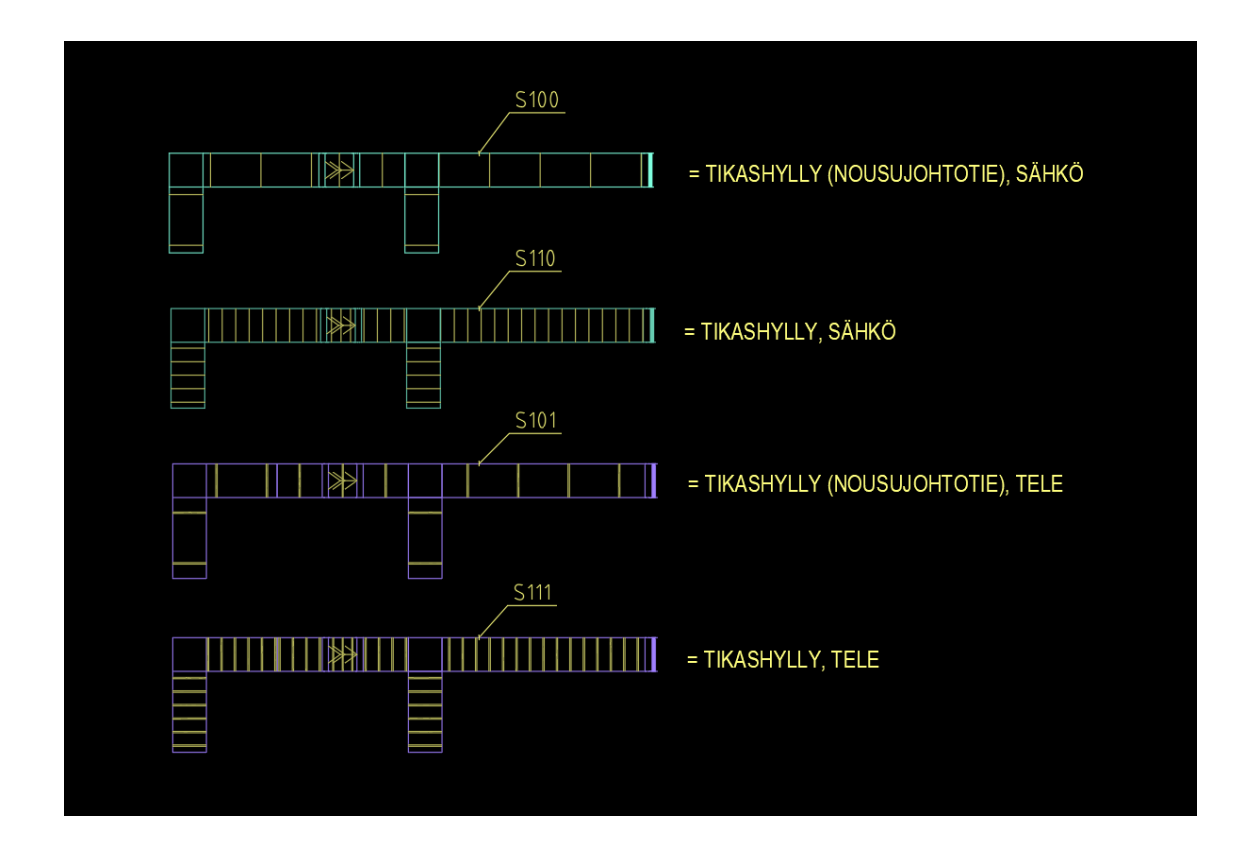

Kuva 12. Erityyppiset johtotiet MagiCAD for AutoCAD -ohjelmassa.

Lisäksi huomiona oli attribuuttitekstien ja positiomerkkien koko. Lähes kaikki attribuuttitekstien fontit olivat oletuksena lihavoituna. Lihavoitu teksti vie lopullisessa paperitulosteessa huomattavasti enemmän tilaa, jolloin luettavuus

vaikeutuu, joten fonttia muutettiin. Suuremmalla positiomerkinnällä parannetaan niiden luettavuutta, eikä suurempi positiomerkintä normaalitilanteessa häiritse, sillä se on näkyvissä vain valaistusjärjestelmän tulosteessa, jolloin lähes kaikki muut järjestelmät ovat piilotettuina. [8.]

Suurin ongelma saadun palautteen mukaan tulee uuden projektitiedoston symbolitunnusten kanssa. Jokaisella symbolilla kyseisessä järjestelmässä on olemassa symbolitunnus (ID), joka on yhteydessä kaikkiin kyseisiin symboleihin kaikissa projektitiedostoon liitetyissä piirustuksissa. Vanhat kopioitavat järjestelmäkaaviot on tehty vanhaa projektitiedostoa käyttäen ja niissä olevilla symboleilla on vanhan projektitiedoston mukaiset tunnukset. Kun vanha kopioitu järjestelmäkaavio liitetään uuteen projektitiedostoon, symbolit säilyttävät saman symbolitunnuksen, joka kuitenkin voi uudessa projektitiedostossa olla jonkin toisen symbolin tunnus, mutta kuitenkin saman järjestelmän sisällä. Tällöin esimerkiksi kaaviossa oleva paloilmaisin onkin piirustuksen päivityksen jälkeen palokello. Tämä tarkoittaa, että järjestelmäkaavioiden kaikki symbolit on poistettava ja korjattava uusilla symboleilla, mikä aiheuttaa hieman lisää työtä. [9.]

Symbolitunnusten muokkaukseen ei työssä puututtu, sillä järjestelmäkaavioiden kokonaisvaltainen uusiminen on tulossa tulevaisuudessa, mikä ratkaisee ongelman. Väliaikaisena ratkaisuna toimivat koeprojektissa muokatut järjestelmäkaaviot ja niiden kopiointi ja muokkaaminen uusille projekteille sopiviksi.

Sama symbolitunnusongelma tulee eteen myös merkkien selityksiä kuvaavassa piirustuksessa niin sanotussa pisellissä, joka liitetään tasopiirustusten yhteyteen. Tämä korjaantunee koeprojektin pisellin päivittämisen myötä.

Paikka paikoin tietosisältöä oli myös liikaa. Valittavia kaapelivaihtoehtoja oli huomattavasti liikaa, vaikka niistä oli jo valmiiksi karsittu paljon sellaisia kaapeleita, joita ei koskaan asiakkaan kohteissa käytetä. Tiedostoon oli jäänyt esimerkiksi hyvin harvoin käytettäviä nelijohtimisia kaapeleita, joita käytetään hyvin harvoin. [9.]

Ratkaisuna päädyttiin kaapeleiden poistamiseen projektitiedostosta kokonaan, sillä niiden lisääminen tarvittaessa on helpompaa kuin niiden pitäminen mukana jokaisessa projektissa. Liika tietosisältö tekee valintaikkunoista huomattavasti sekavampia.

Positiivista palautetta tuli projektitiedoston päivittämisestä S2010-nimikkeistön mukaiseksi. Yleisessä käytössä oleva sähkötyöselostuspohja mukailee S2010 nimikkeistöä, ja sen integroiminen projektitiedostoon helpottaa huomattavasti sähkötyöselostuksen tekoa, kun järjestelmätunnukset vastaavat projektitiedostoa. [9.]

## <span id="page-27-0"></span>**6 Yhteenveto**

### <span id="page-27-1"></span>6.1 Työn tavoitteet ja niiden saavuttaminen

Työn tavoitteeksi asetettiin yhdessä yrityksen kanssa luoda uusi projektitiedosto tehostamaan sähkösuunnittelua, sillä vanha projektitiedostorunko vanhoine järjestelmätunnuksineen hidasti ja sekavoitti työskentelyä. Lisäksi suunnitteluryhmän käytänteet vanhojen projektitiedostojen kopioimisen suhteen aiheuttivat päänvaivaa yhdenmukaisuuden kannalta.

Insinöörityön toinen tavoite oli oma syvempi osaaminen MagiCAD for AutoCAD -ohjelmasta. Tätä osaamista voidaan hyödyntää ja jakaa suunnitteluryhmän sisällä sekä muualla yrityksessä.

Insinöörityössä tuotettiin uusi projektitiedosto MagiCAD for AutoCAD -ohjelmalle, joka täytti sille osoitetut tavoitteet. Uusi projektitietokanta nopeuttaa ja yhtenäistää suunnittelua ryhmän sisällä, ja se helpottaa uusien vakioratkaisujen sisällyttämistä kaikkiin tuleviin projekteihin. Kaikkia ongelmia ja puutteita ei ollut mahdollista ratkaista, sillä ne ovat riippuvaisia muista kehitystoimista suunnitteluryhmässä.

Lisäksi itse olen oppinut paljon MagiCADin ominaisuuksista ja sen eri osa-alueiden vaikutuksista toisiinsa. MagiCADin perusteet ovat jokseenkin helppoja

omaksua, mutta se sisältää myös monimutkaisempia ominaisuuksia, joilla suunnittelutyötä voidaan tehostaa. Työssä olikin siis kyse tutustua ohjelmaan syvemmin ja oppia sen pienistä, mutta vaikutukseltaan laajoista muokkausmahdollisuuksista. Tämä kaikki antaa itselle paremmat valmiudet käyttää ohjelmaa jokapäiväisessä työssä.

Tavoitteiden lisäksi itselle tuli työssä esille palautteen tärkeys ja se, kuinka sitä on järkevä kehitystyössä kerätä. Valmiiksi luotu kaavake auttaa mielestäni huomattavasti palautteen antajia pohtimaan, ja tällöin saadaan palautetta niihin kysymyksiin, joihin ei välttämättä ymmärretä palautetta vapaassa muodossa antaa.

Vapaan palautteen kerääminen ja kirjaaminen voi olla haastavaa, mikä tässä työssä ilmeni. Toisaalta vapaata palautetta toimiston sermin yli huikaten tai omaan muistioon kirjaamalla on helppo antaa pienellä kynnyksellä, mutta siinä on vaarana, että palautteen anto, tai sen kerääminen jää työn lomassa tekemättä.

#### <span id="page-28-0"></span>6.2 Jatkotoimenpiteet

Tulevaisuuden kannalta projektitiedoston ylläpitoon on kiinnitettävä erityistä huomiota. Suunnitteluryhmässä on hyvä nimetä vastuuhenkilö, joka on vastuussa projektitiedoston ylläpidosta ja päivittämisestä. Tällä tavoin voidaan varmistaa projektitiedoston ajantasaisuus.

Suunnittelutyötä voidaan tulevaisuudessa automatisoida pidemmälle myös pitkälle viedyillä järjestelmäkaavioilla. Esimerkiksi paloturvallisuuteen liittyvien järjestelmien kaavioita voidaan tehdä huomattavan pitkälle käytettäväksi kohteissa, joissa järjestelmät uusitaan täysin. Näiden kaavioiden tuottaminen myös ratkaisee palautteessa ilmenneet ongelmat symbolitunnusten kanssa.

Kuten muussakin taloteknisessä suunnittelussa, myös sähkösuunnittelussa ollaan siirtymässä enemmän kohti seuraavan sukupolven suunnitteluohjelmistoja. Tietomallipohjaisen suunnittelun kasvaessa MagiCAD for Revit on mielestäni vahvana vaihtoehtona MagiCAD for AutoCAD -ohjelmistolle lähitulevaisuudessa. Tämän työn oppeja voidaan mielestäni hyödyntää myös vastaavaan suunnittelun kehitykseen Revitissä.

## <span id="page-30-0"></span>**Lähteet**

- 1 MagiCAD Group. Verkkoaineisto. MagiCAD Group. <https://www.magicad.com/fi/magicad-group/>. Luettu 11.4.2023.
- 2 MagiCAD Electrical. Verkkoaineisto. MagiCAD Group. <https://www.magicad.com/fi/mc\_software/magicad-electrical/#overview>. Luettu 11.4.2023.
- 3 Opinnäytetyöhön liittyvä aloituskokous. 2022. Suunnitteluryhmä H024, Granlund Oy, Helsinki. Kokous 29.6.2022.
- 4 YTV2012 Yleiset tietomallivaatimukset osa 1: Yleinen osuus. 2012. Verkkoaineisto. buildingSMART Finland. <https://drive.buildingsmart.fi/s/7FPE7tGocYZw8BY>. Päivitetty 27.3.2012. Luettu 11.4.2023.
- 5 Solibri Office. Versio 9.12.9.13. Solibri Inc.
- 6 Rakennusten sijainti- ja asennuspiirustuksissa käytettäviä sähköenergian jakelu- ja käyttöjärjestelmien (S) piirrosmerkkejä. 2012. ST 13.51. Sähkötieto ry.
- 7 Rakennusten sijainti- ja asennuspiirustuksissa käytettäviä tietoteknisten järjestelmien (T) piirrosmerkkejä. 2013. ST 13.52. Sähkötieto ry.
- 8 Opinnäytetyöhön liittyvä kokous. 2023. Suunnitteluryhmä H024, Granlund Oy, Helsinki. Kokous 15.2.2023.
- 9 Mantela, Maaret. 2023. Sähkösuunnittelija, Granlund Oy, Helsinki. Haastattelu 28.4.2023.

# **Liite 1 Palautelomake projektitiedostosta**

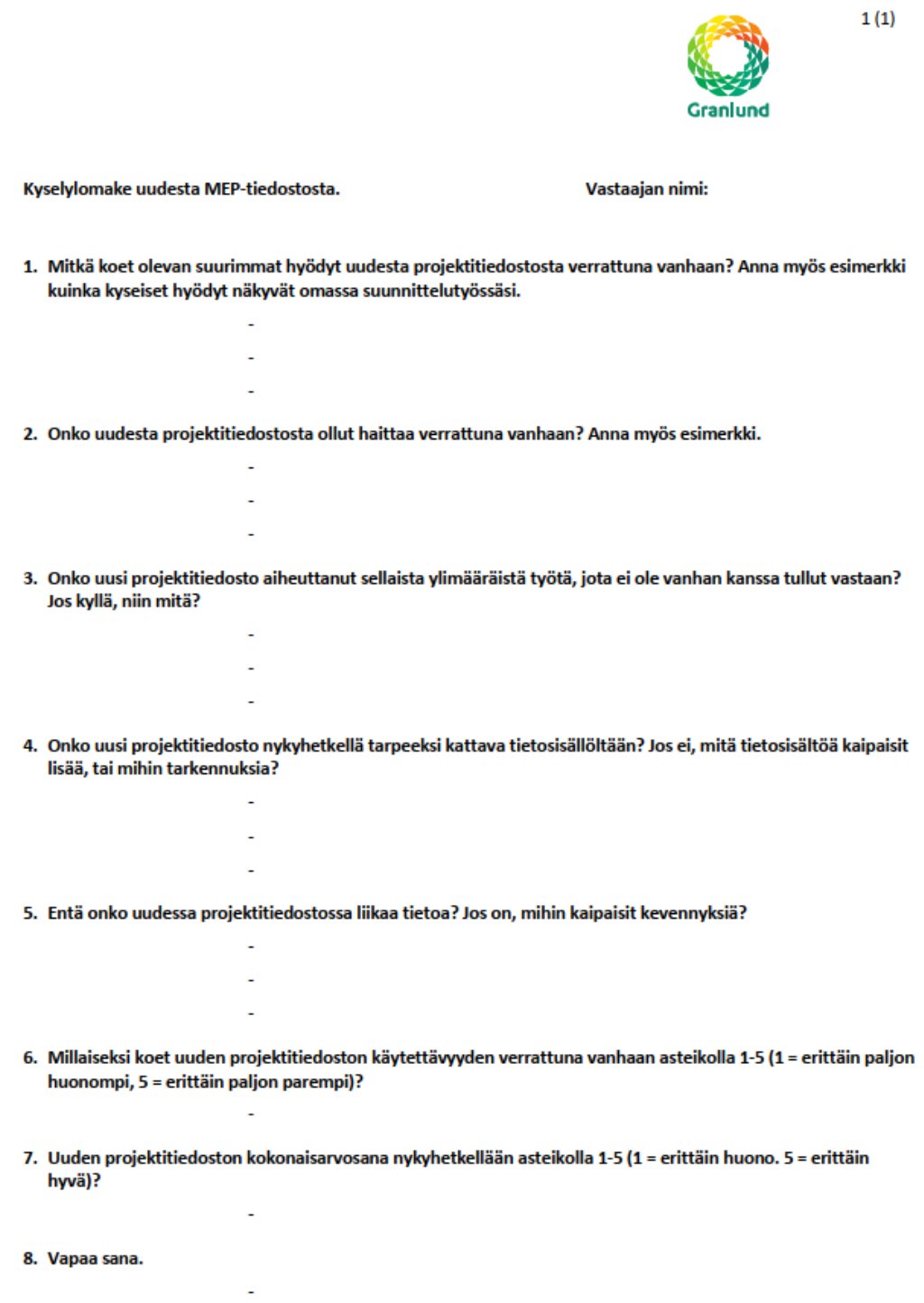